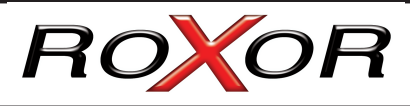

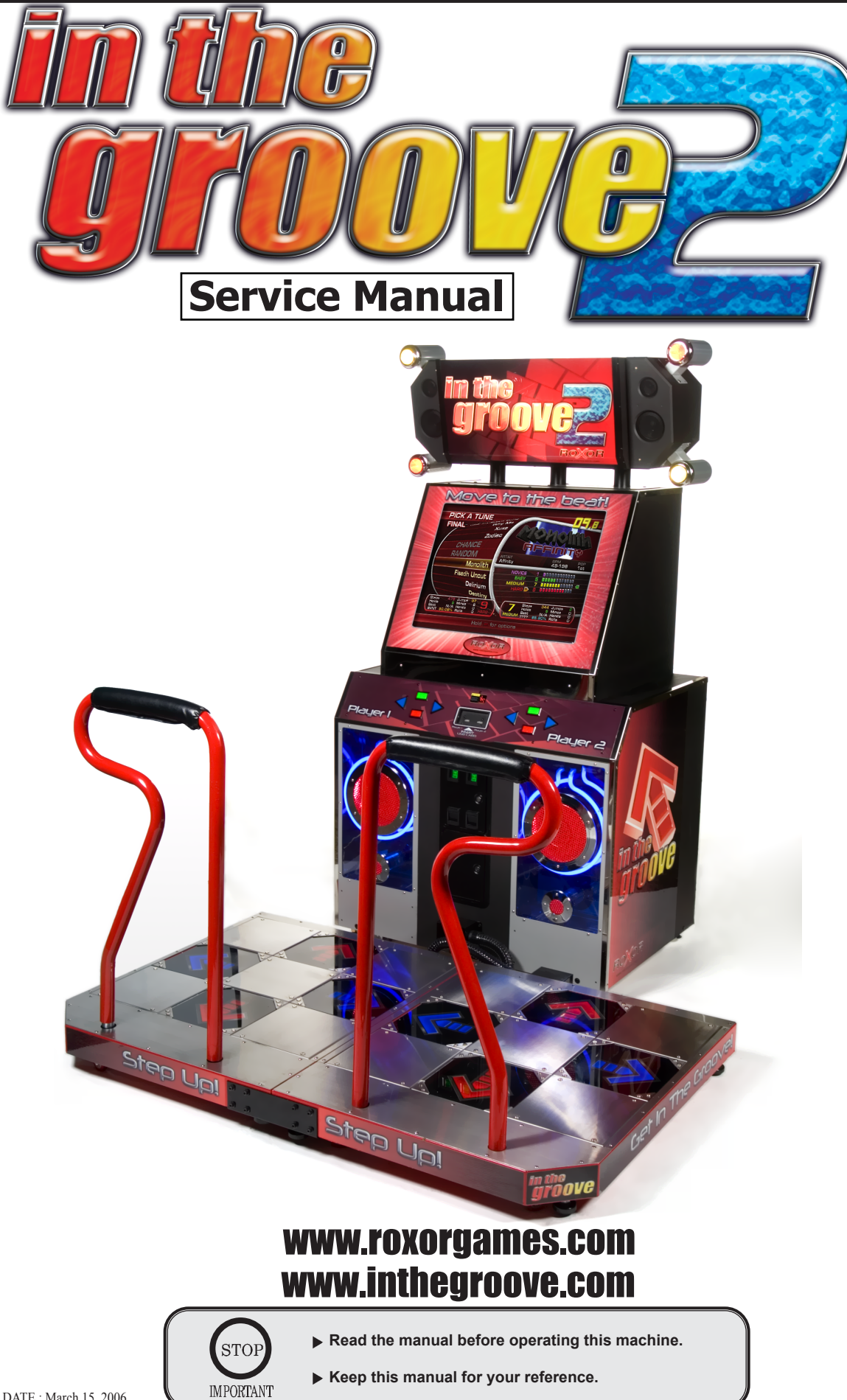

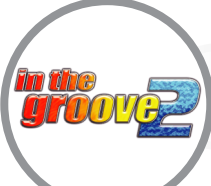

# **PRECAUTIONS FOR USE**

**The following information describes safety precautions for installing your ITG dedicated cabinet. They must be strictly followed to protect those who install, use, or maintain this product as well as to prevent other peopleís injuries and property damages.**

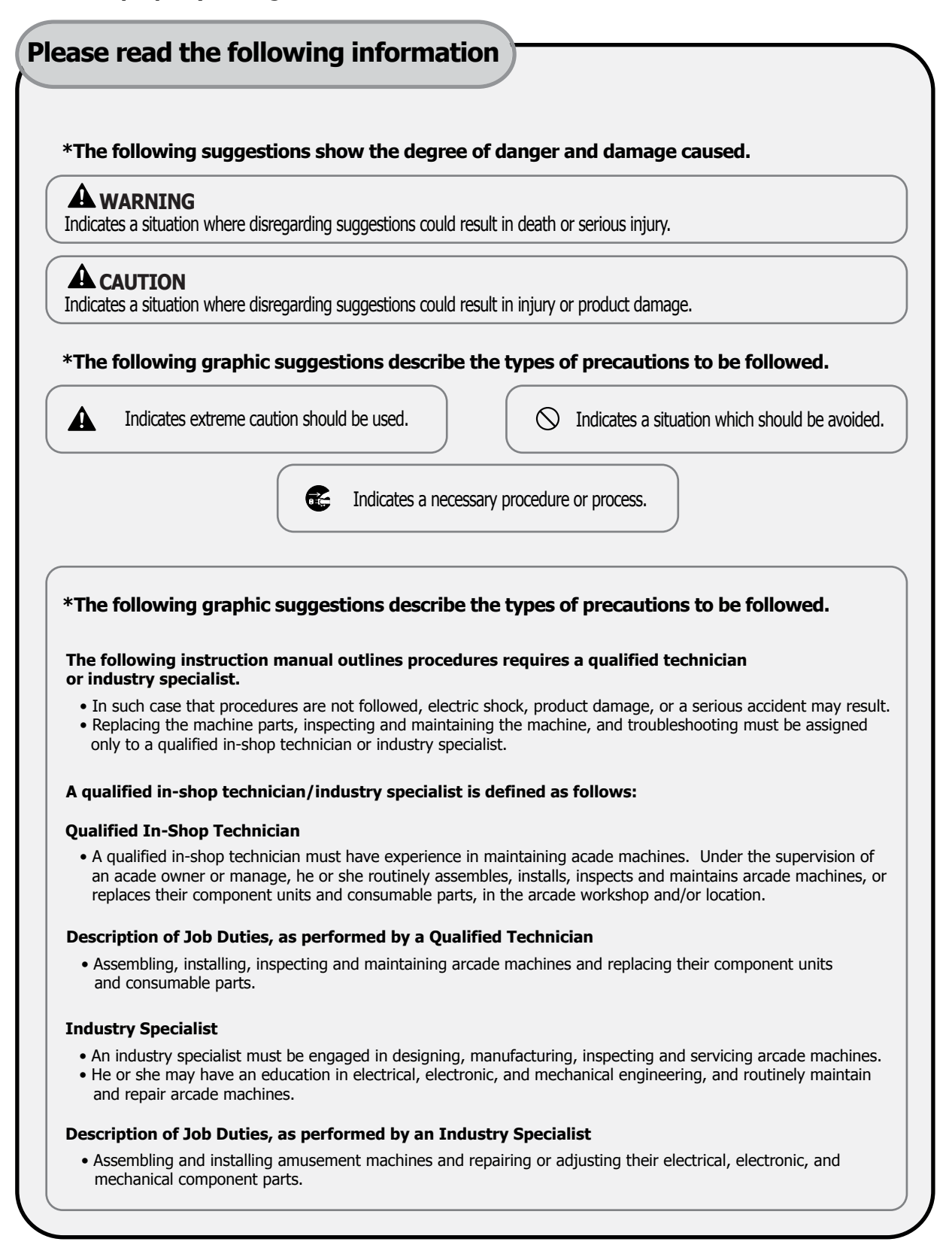

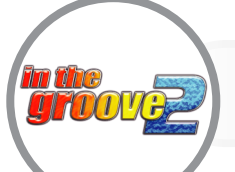

# **PRECAUTIONS FOR USE**

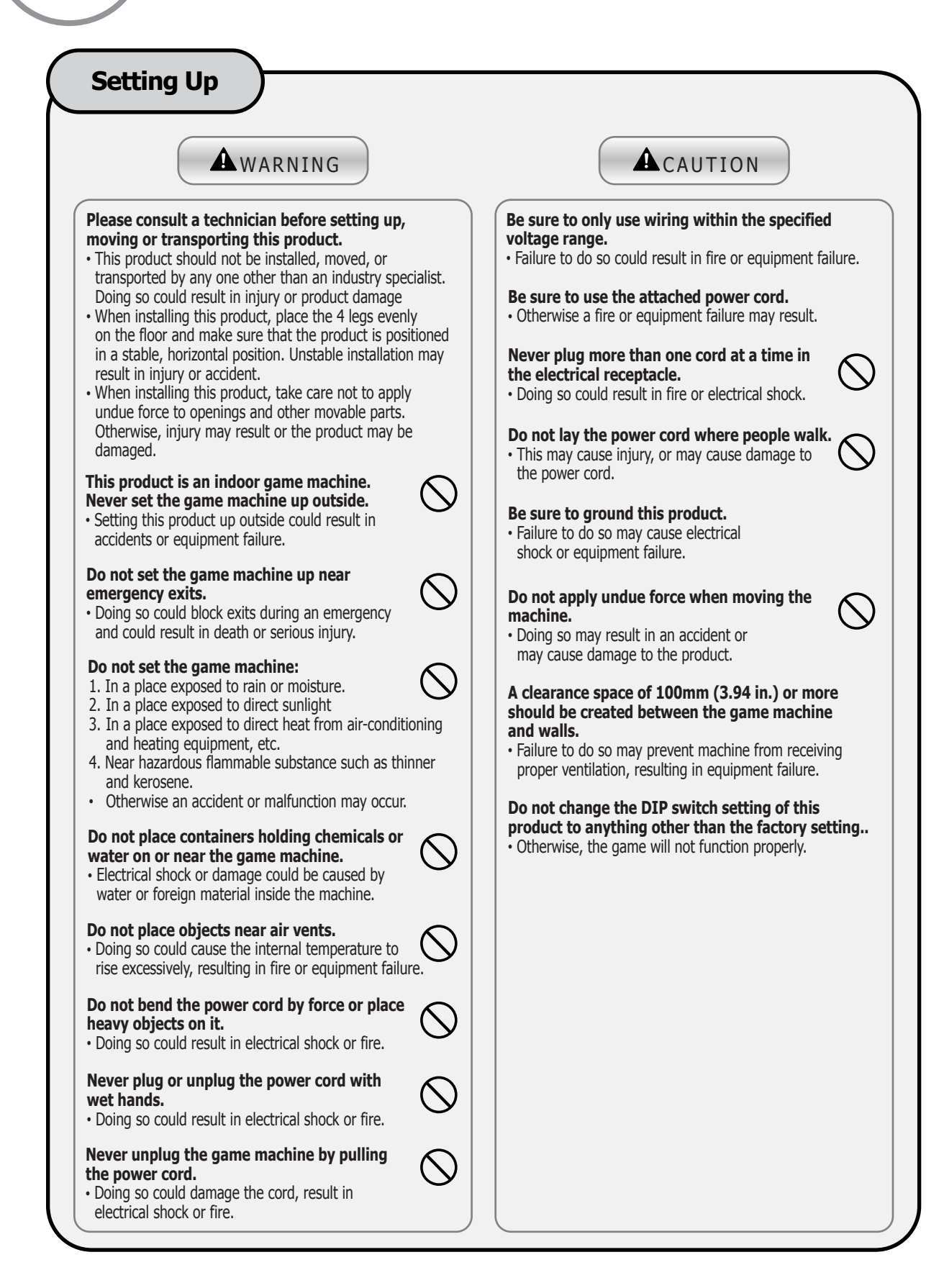

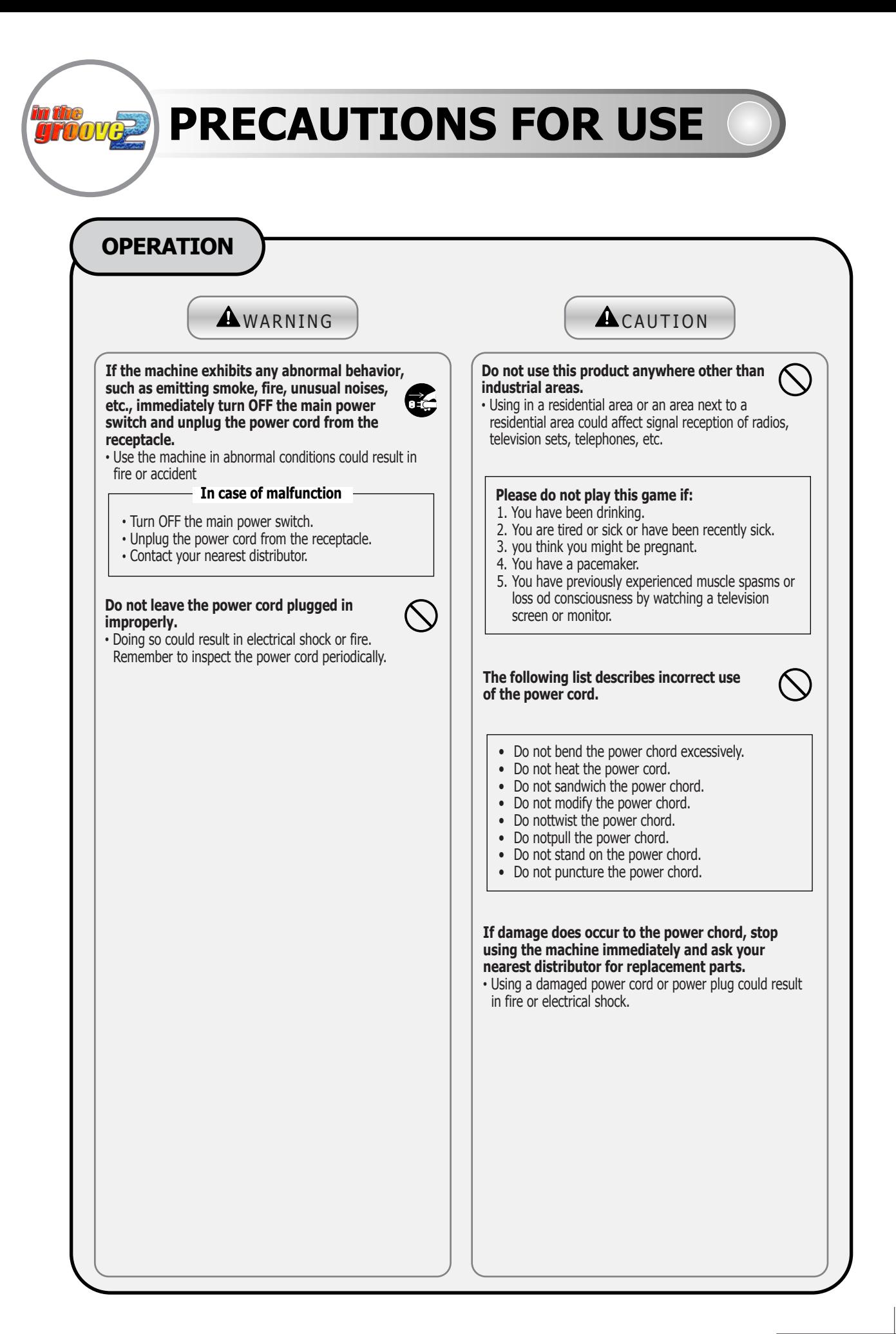

# **PRECAUTIONS FOR USE**

## **CLEANING & INSPECTING YOUR MACHINE**

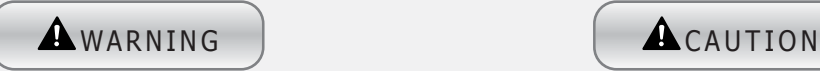

**Turn the main power switch to OFF and unplug the power cord from the receptacle BEFORE inspecting or cleaning the machine.**

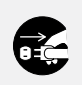

Failure to do so could result in electrical shock.

**Make sure any replacement parts maintain the correct specifications. Never use parts other than the specified ones.**

Using improper parts could result in fire or equipment failure.

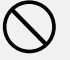

**The ITG dedicated cabinet is a high voltage machine. Only an industry specialist should open the back panel of the machine. Do not to touch the monitor or any other exposed or LIVE parts or wires.**

This may result in electric shock.

**Some parts inside the unit will remain LIVE unless the sub power switch on the service panel and and the main power switch of the power unit are switched to OFF. When the back panel is open, turn the main power switch to OFF and unplug the power cord from the receptacle.**

Failure to do so may result in electrical shock or injury.

**Strictly refrain from disassembling or repairing parts which are not indicated in this manual. Do not change any settings not listed herein.**

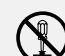

This may result in fire, malfunction, or injury. In case of machine malfunction, contact your distributor for repair. ROXOR GAMES, INC. will not assume any responsibility for damage to the product attributable to disassembly and repair of parts which are not indicated in this manual.

#### **To clean the game machine, wipe it with a soft cloth Use only a natural, chemical free detergent.**

- Using thinner of other organic solvent or alcohol may damage your arcade machine.
- Exposing any part of the machine to water may cause electrical shock or equipment failure.

**This machine contains parts, electrical and precision components that may be sensitive to vibrations and inpact. Please use caution when moving, transporting disassembling, or preparing the cabinet for ttransport. he machine must remain upright at all times.**

**Before moving the machine, be sure to turn OFF the main power switch, unplug the power cord from the receptacle, and safely stow the power cord away form the machine.**

Stepping on or tripping over the power cord may result in an injury or may cause damage to the machine.

**Before moving the machine, be sure to fully lift the four levelers and move it on the casters.** Failure to do so may result in damage to the machine..

**Do not apply undue force when moving the machine.** This may result in product damage or personal injury.

#### FURTHER PRECAUTIONS

When assembling, maintaining, moving or transporting this product, follow the procedures and instructions set forth herein to safely and correctly interact with the arcade machine.

- Do not assemble, handle, inspect, maintain, move, or transport this product under conditions equivalent to the conditions outlined under the WARNING OR CAUTION headings in this manual.
- If a this product has been received due to transfer of title, etc., this manual, likewise, must be included in the exchange.

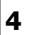

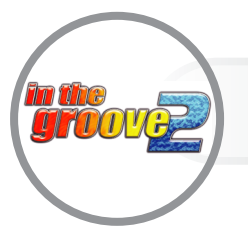

# **SAFETY INSTRUCTIONS**

### **1 POWER SUPPLY**

- Use only a grounded outlet.
- Do not extend the power cord for use.
- Check the power requirements before attempting to install the product.
- Use only a power cord that meets the power requirements.
- Use the rating fuse.
- Do not touch the power plug with wet hands.
- **Power OFF the product before and during installation procedures.**

### **INSTALLATION**

**2**

**3**

- Do not place the product near any flammable materials.
- Install the product in an area suitable for heavy vibrations.
- Install the product in an area with appropriate ventilation.
- Secure the product to prevent movement due to vibration.
- Seek assistance from a qualified industry professional.

## **CLEANING YOUR MACHINE**

- Do not randomly disassemble the product.
- Do not use water to clean the product or product components.
- Do not use any volatile detergent, such as wax or thinner.
- Clean inside the product periodically to remove dirt or contamination.
- Do not use this product for purposes unintended by its manufacturer.

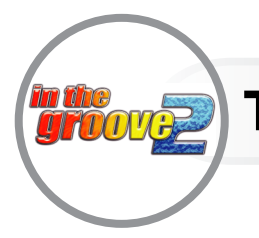

# **Operator Menu**

**Test Hardware and Set Options before gameplay begins.**

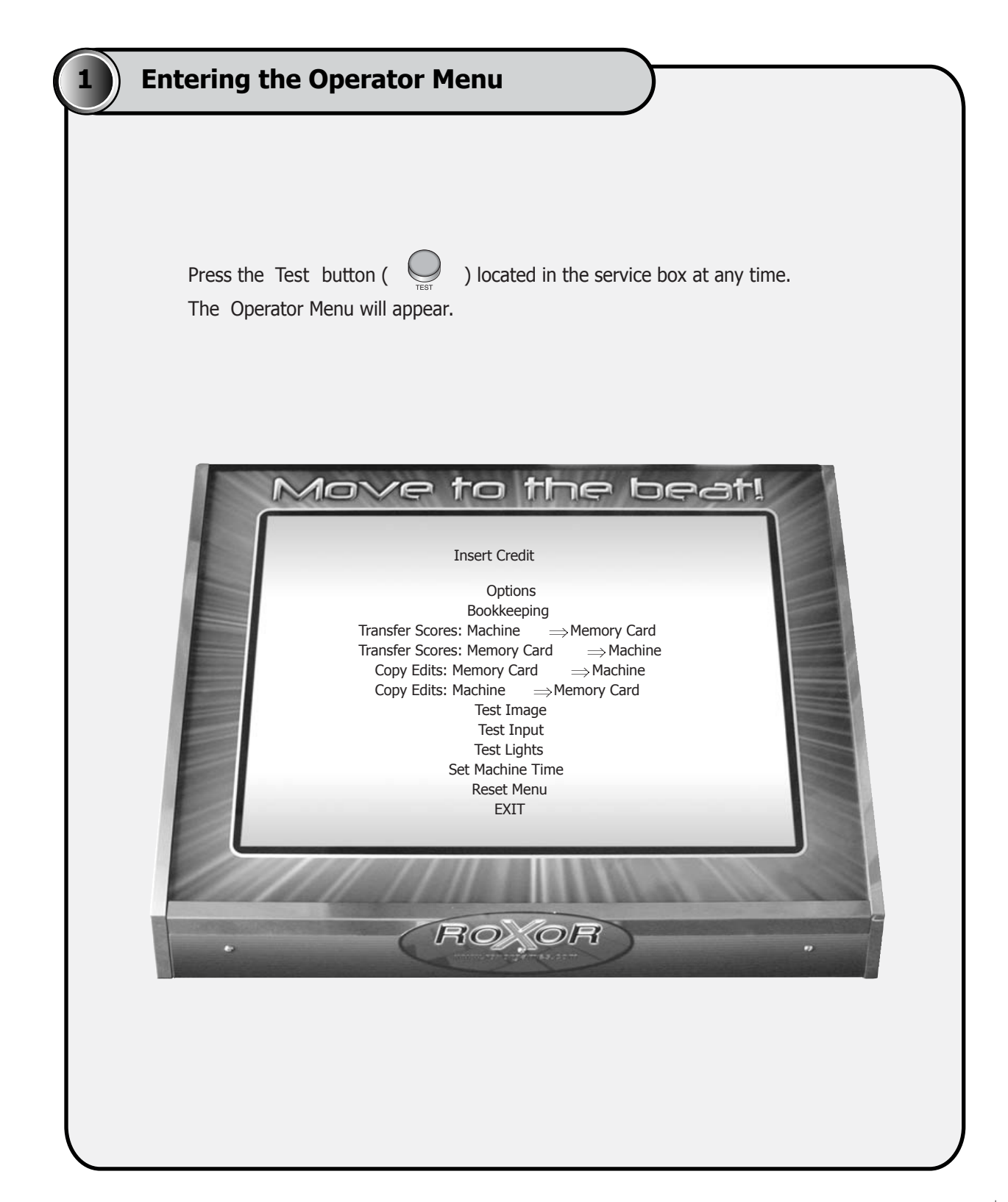

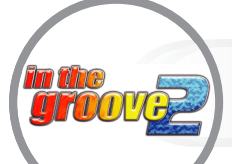

## **Testing & Customizing Operator Menu TEST & CUSTOMIZE OPERATOR MENU**

## **2 Navigating the Operator Menu**

Press the Left  $\mathcal{A}$  and Right  $\mathcal{A}$  buttons to change the current row, then

press Start  $($  ) to choose the selected option.

#### **Help**

As you change options, an explanation describing the current option appears near the bottom of the screen.

#### **Serial number**

The serial number for the currently installed hard drive + security dongle is displayed in the upper-right corner of the screen.

#### **(1) Insert Credit**

Insert one credit.

#### **(2) Options**

Configure difficulty, game, and coin options.

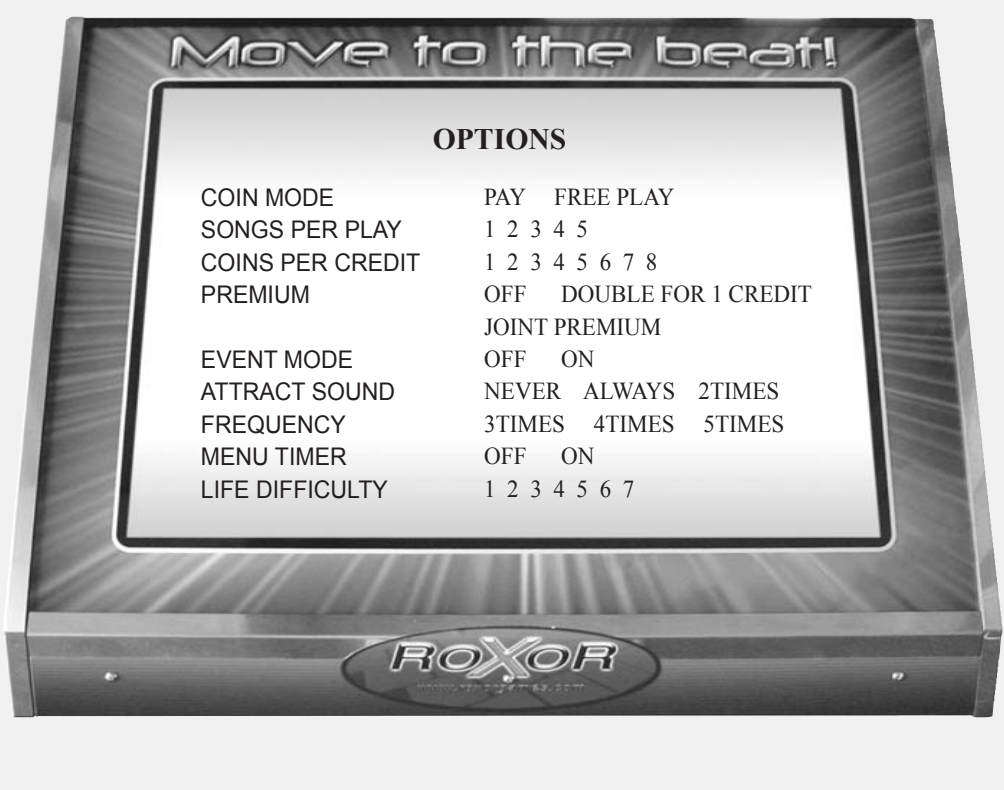

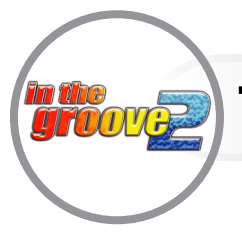

## **View coin drop counts and other coin statistics.**

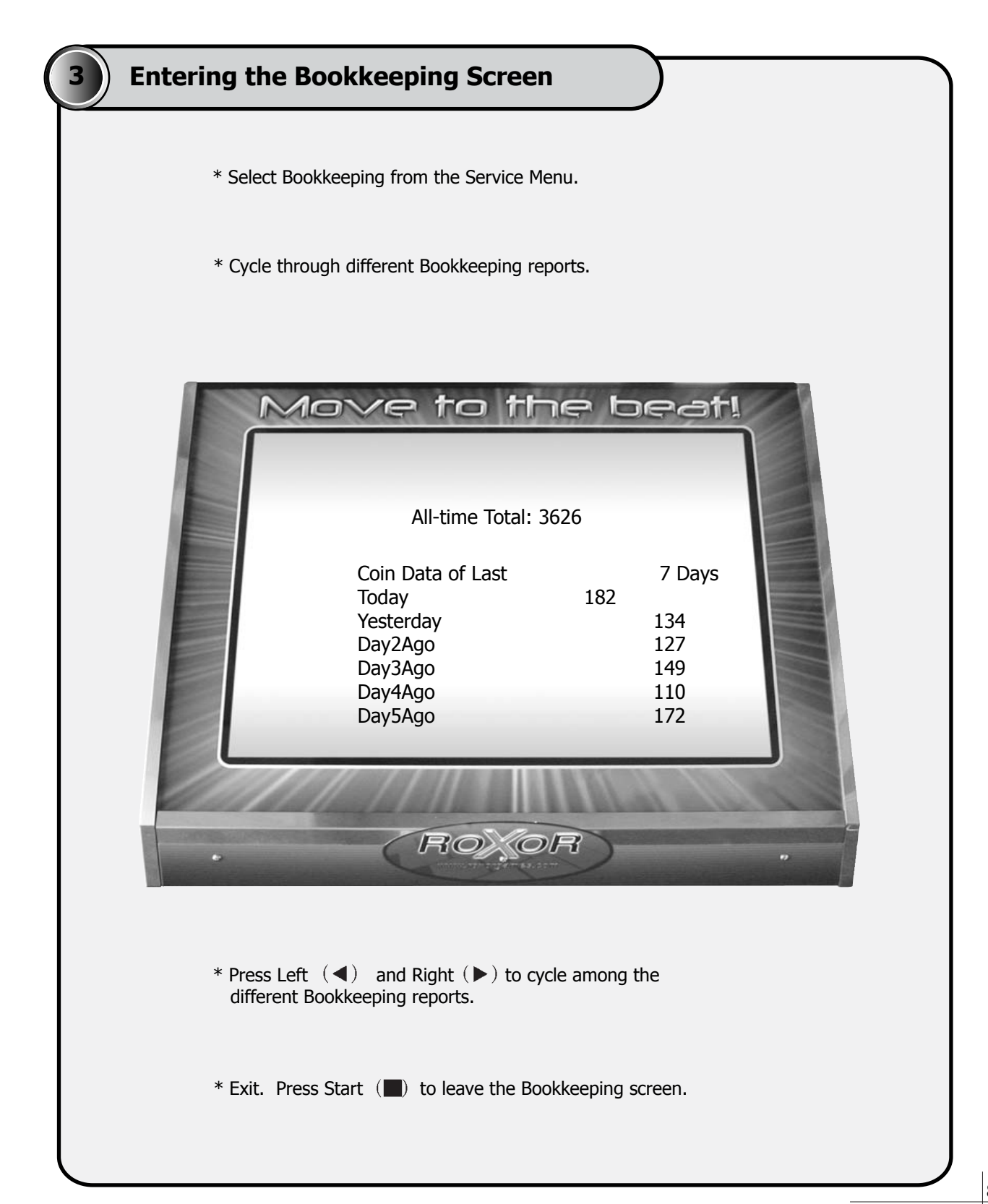

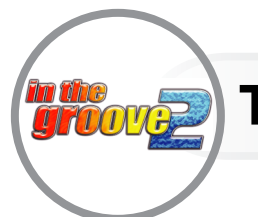

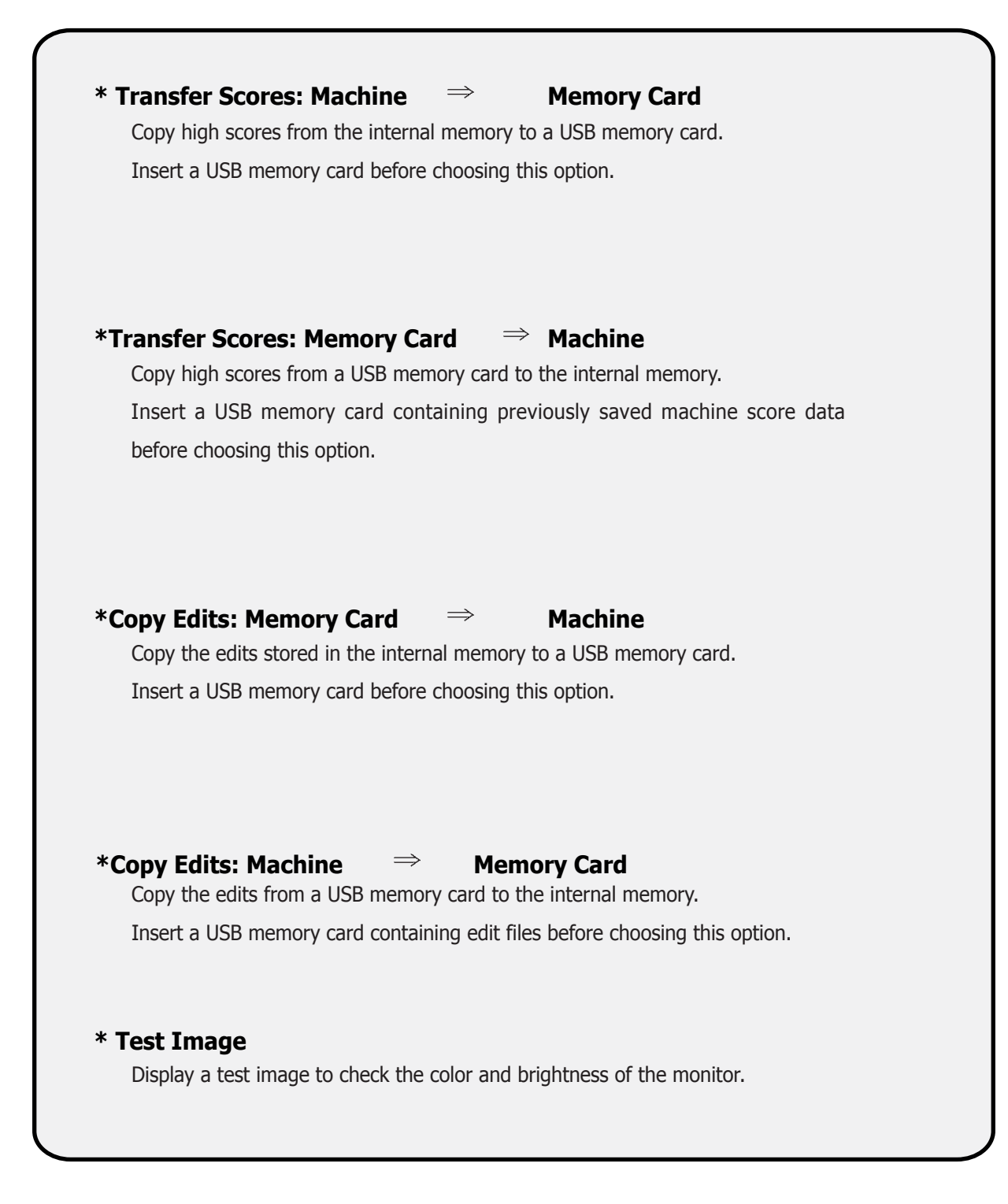

**9**

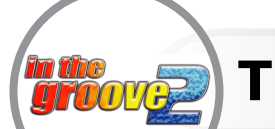

**3 Test Input**

Check that pad sensors and cabinet buttons are functioning properly.

#### **\* Entering the Test Input Screen**

Select Test Input from the service menu.

#### **\* Testing Pad Sensors**

A message will appear on the screen indicating which inputs are detected as being held. There are 4 sensors per panel and the edge names shown inside parenthesis indicate which sensore in the panel are being held.

For example:

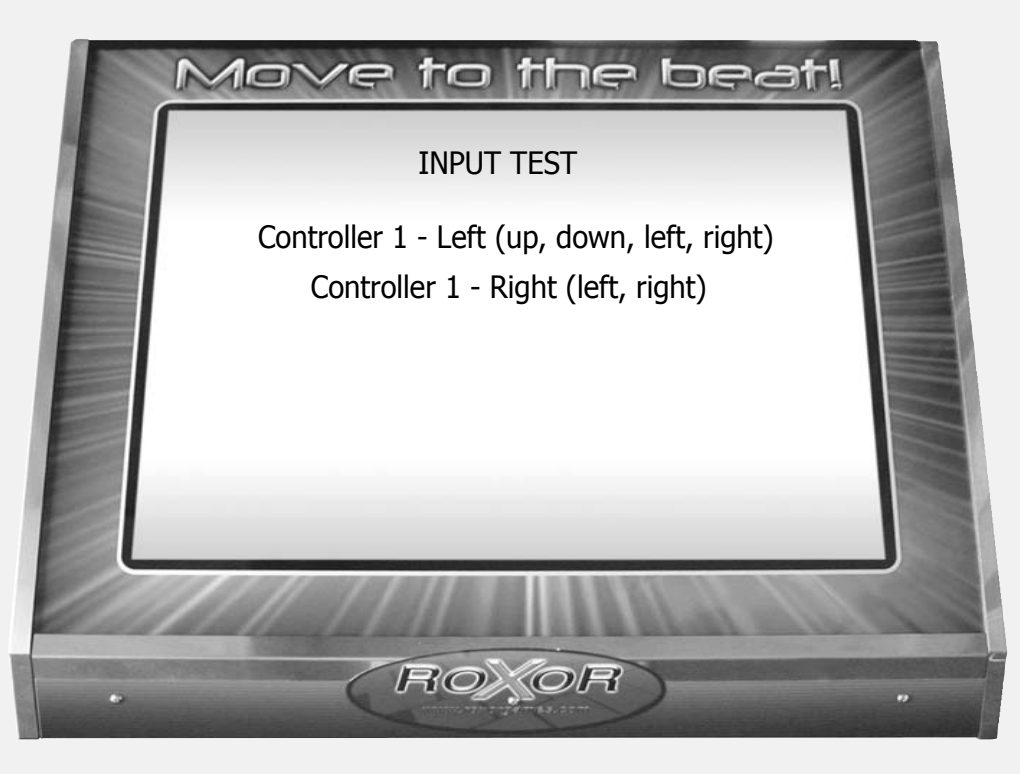

#### **\* Testing Cabinet Buttons**

Cabinet buttons will also appear on screen when pressed. The cabinet buttons have only one sensor per button.

**\* Exit**

Press Start  $\mathcal{L}$  ( $\blacksquare$ ) to leave the Input Test screen.

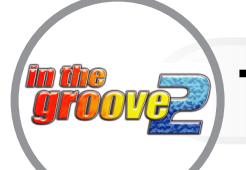

#### **\* Stuck Sensors**

Stuck sensors severely impair gameplay. A stuck sensor will not recognize any change in applied pressure during gameplay.

If the Input Test screen shows a sensor as being held when no pressure is applied to the panel, then the sensor ir stuck and maintenance is required. Follow the Rpairing a Sensor instructions below to correct the problem.

#### **\* Unresponsive Sensors**

Unresponsive sensors adversely affect gameplay. If a sensor does not respond properly to applied pressure, the game may not accurately register correctly timed steps during gameplay.

To test each of the 4 sensors in a panel, ise your foot to apply pressure on the 4 inside edges (left, right, top, and down) of each panel. Check that each of the four sensors in every panel can be activated by stepping on the inside edges. If a sensor does not register or is unresponsive, follow the Repairing a Sesnor instructions below.

#### **\* Repairing a Sensor**

To fix a stuck or unresponsive sensor, unscrew the two adjacenet corner brackets on the panel. Carefully slide out the plexiglass panel. Remove the problem sensor from its metal bracket, clean dirt and other particles from the bracket area, inspect the sensor for physical damage, then reseat the sensor. Replace the plexiglass and re-test the sensor. If the sensor continues to be stuck or unresponsive, the sensor will need to be replaced.

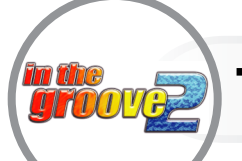

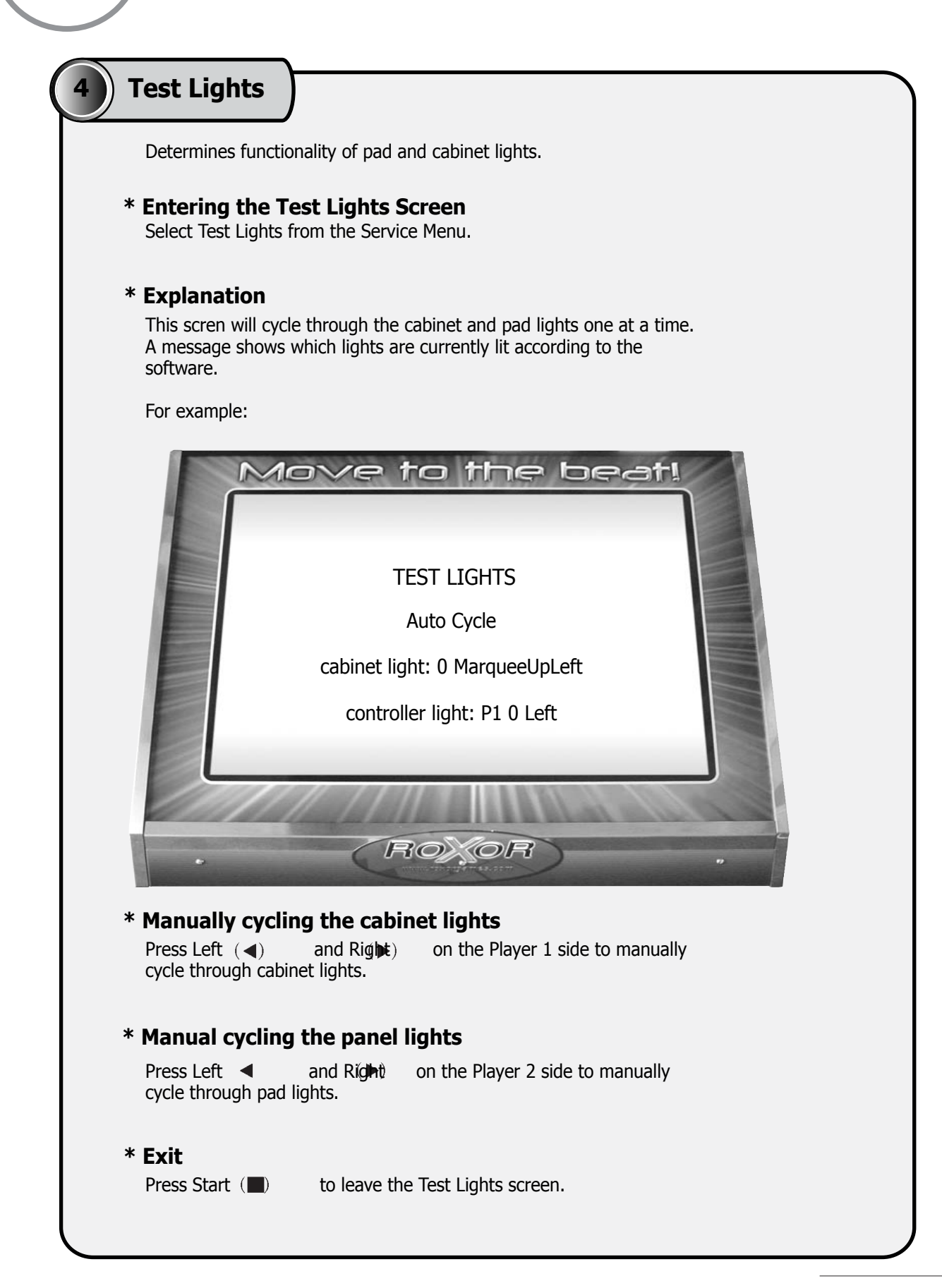

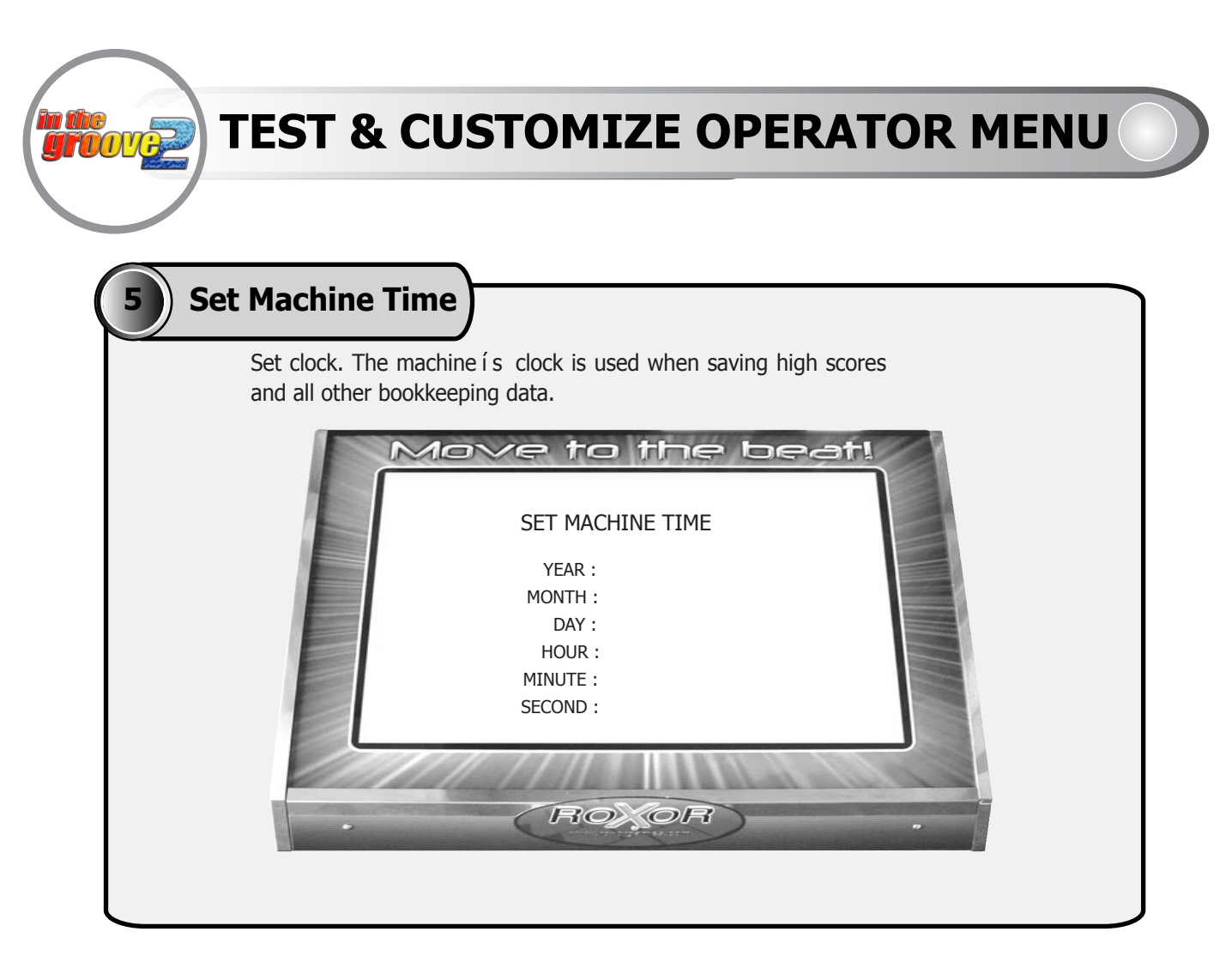

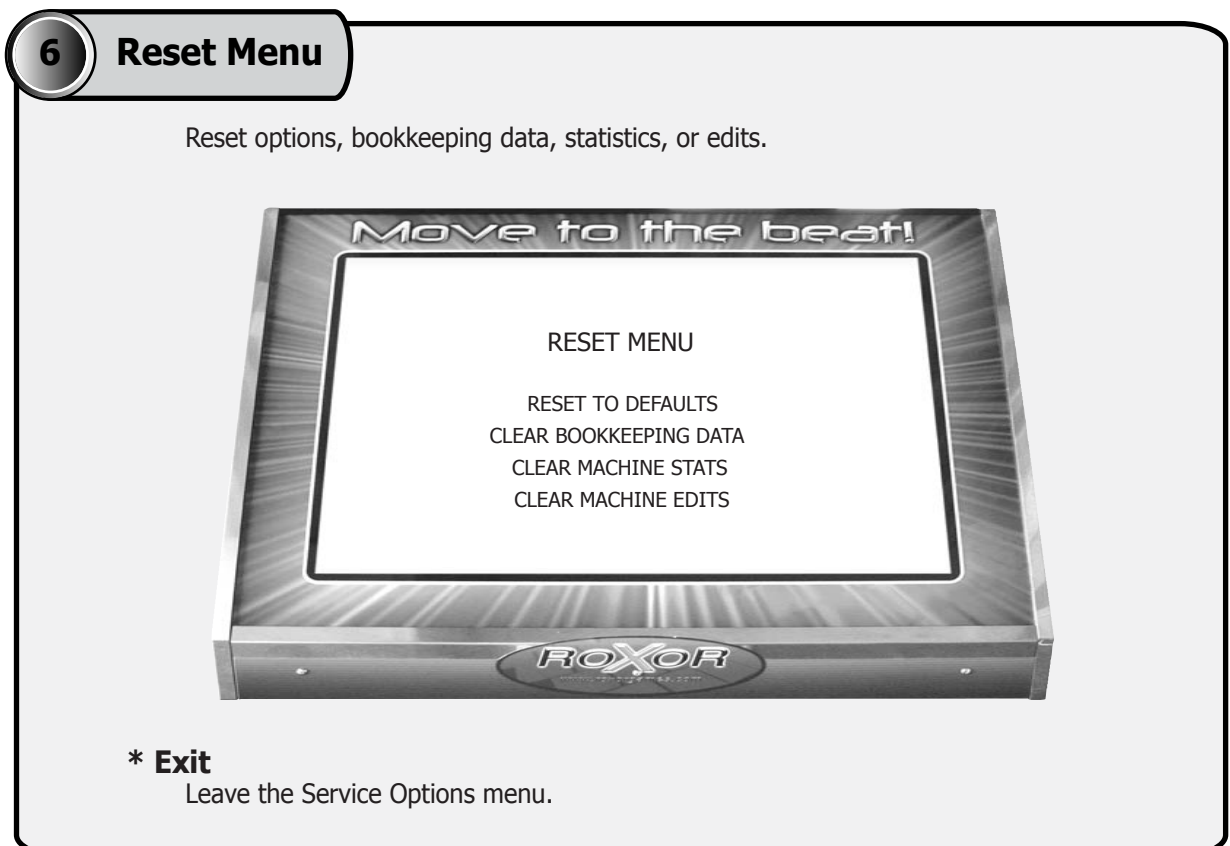

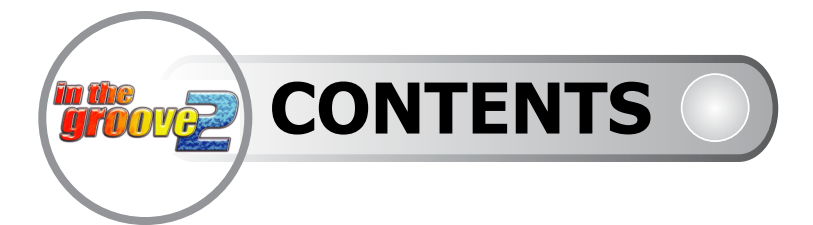

### **1. PART NAME**

### **2. SPECIFICATION**

### **3. HOW TO INSTALL IN THE GROOVE**

- 3-1. MOUNTING THE MARQUEE TO THE **MONITOR**
- 3-2. CONNECTORS
- 3-3.CONNECTING THE FLOOR PADS TO EACH OTHER
- 3-4.CONNECTING THE FLOOR PADS TO THE MAIN ASSEMBLY

## **4. FLOOR PAD ASSEMBLY**

- 4-1. FLOOR PAD ASSEMBLY
- 4-2. FLOOR PAD ASSEMBLY
- 4-3. FLOOR PAD ASSEMBLY
- 4-4. FLOOR PAD ASSEMBLY

## **5. MARQUEE ASSEMBLY**

- 5-1. MARQUEE ASSEMBLING
- 5-2. MARQUEE ASSEMBLING
- **6. SPEAKER ASSEMBLY**
- **7. BUTTON PLATE ASSEMBLY**
- **8. COIN DOOR & CONTROL PANEL ASSEMBLY**
- **9. MAIN BOX & AMPLIFIER BOX ASSEMBLY**
- **10. IN THE GROOVE CABINET**

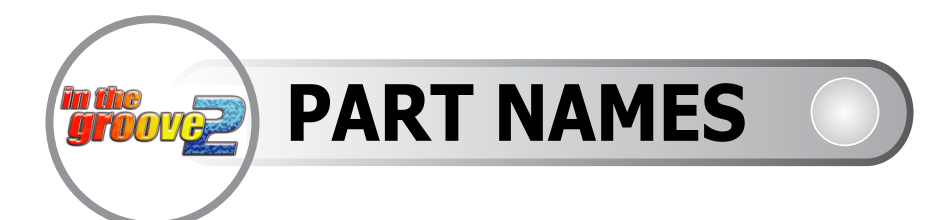

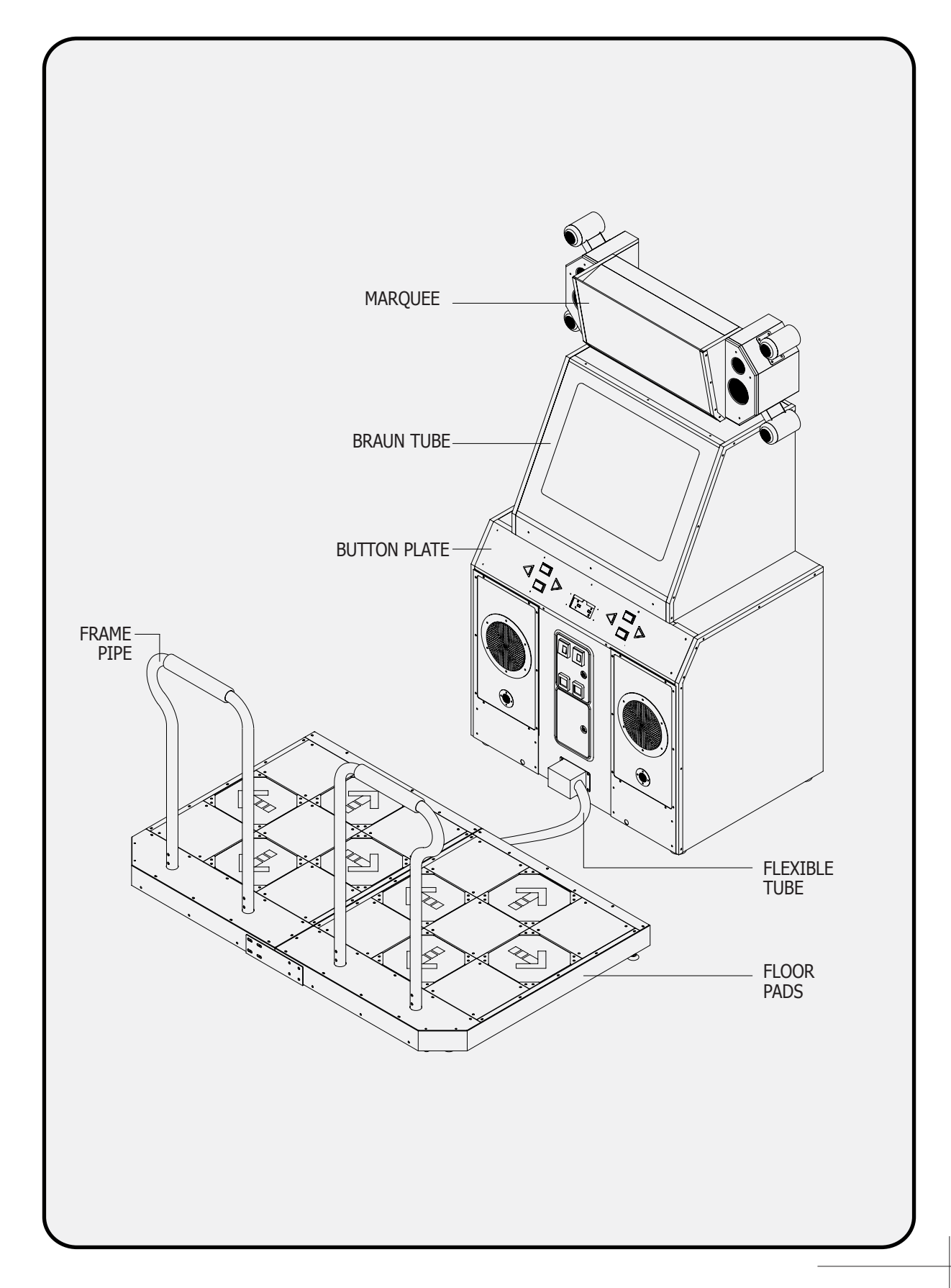

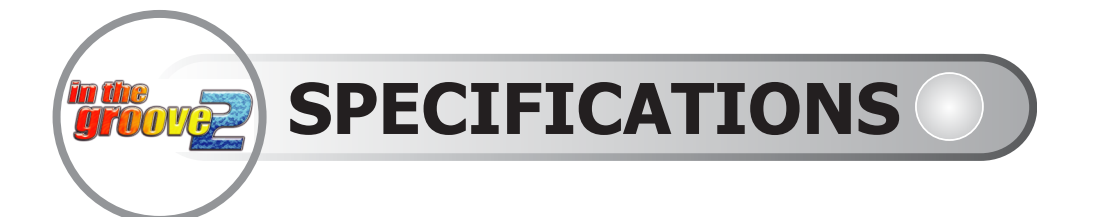

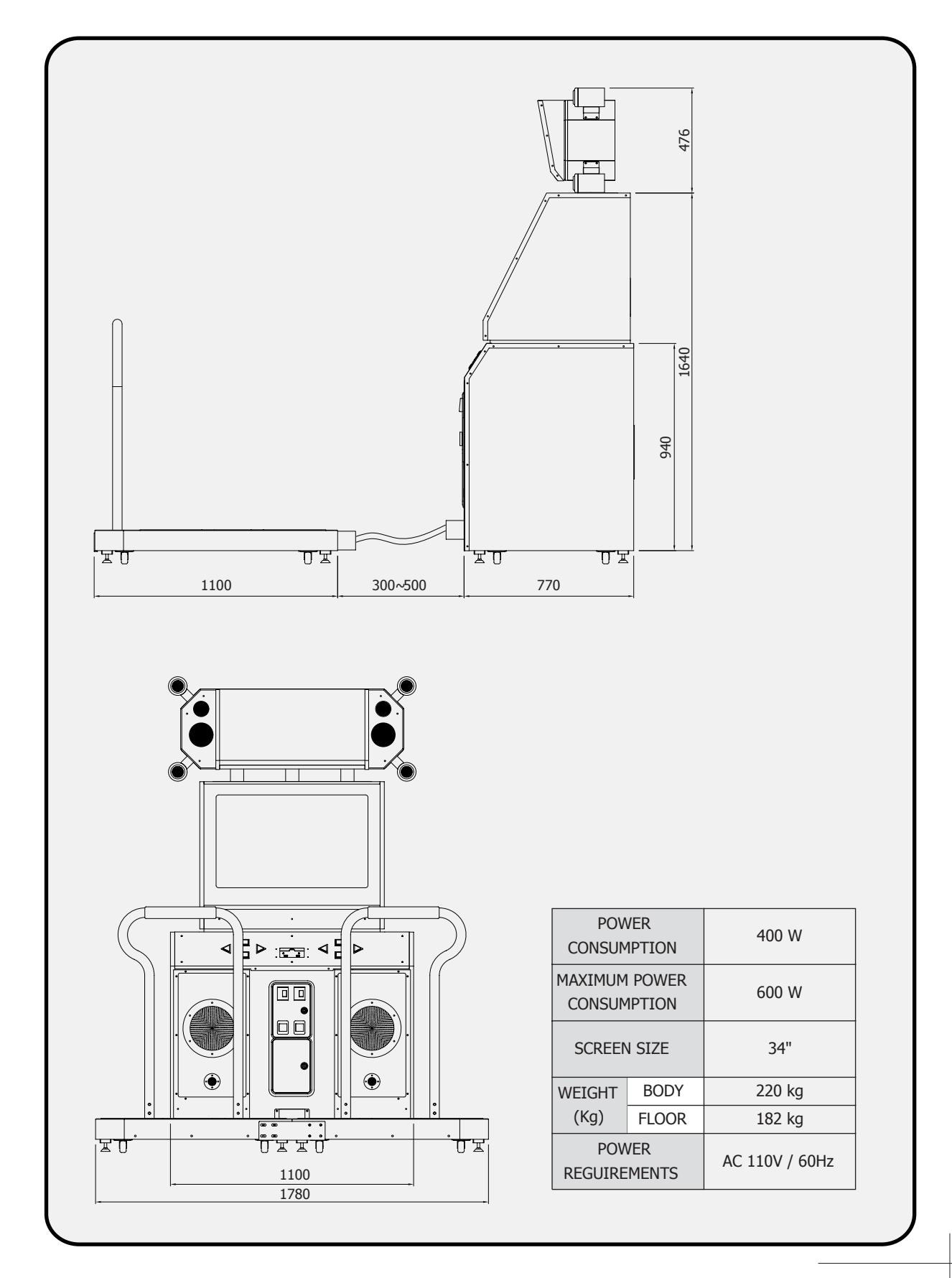

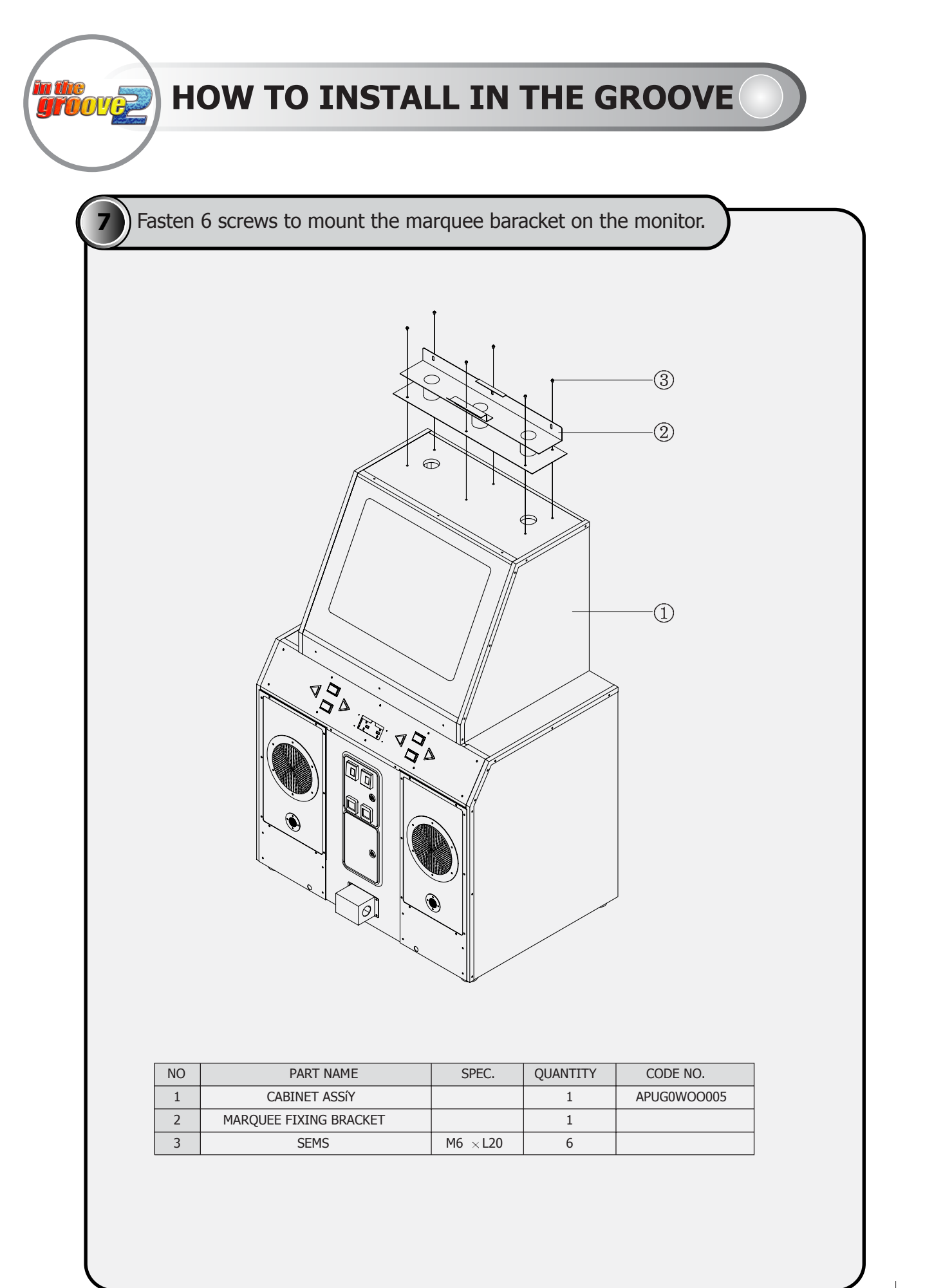

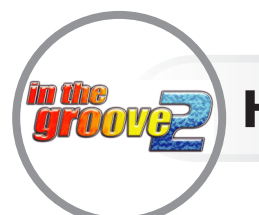

## HOW TO INSTALL IN THE GROOVE

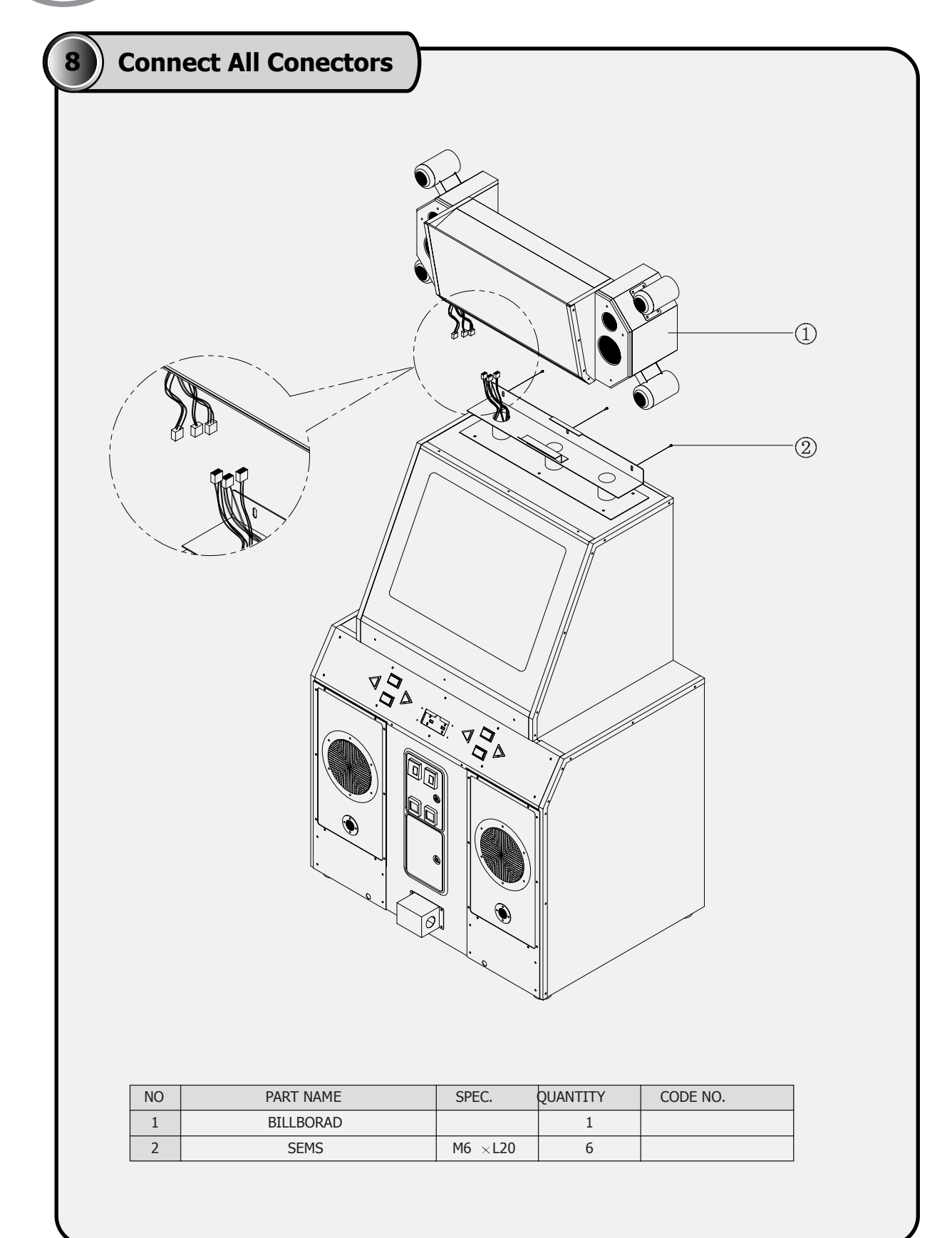

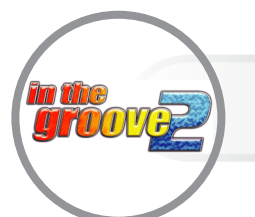

# **FLOORPAD ASSEMBLY**

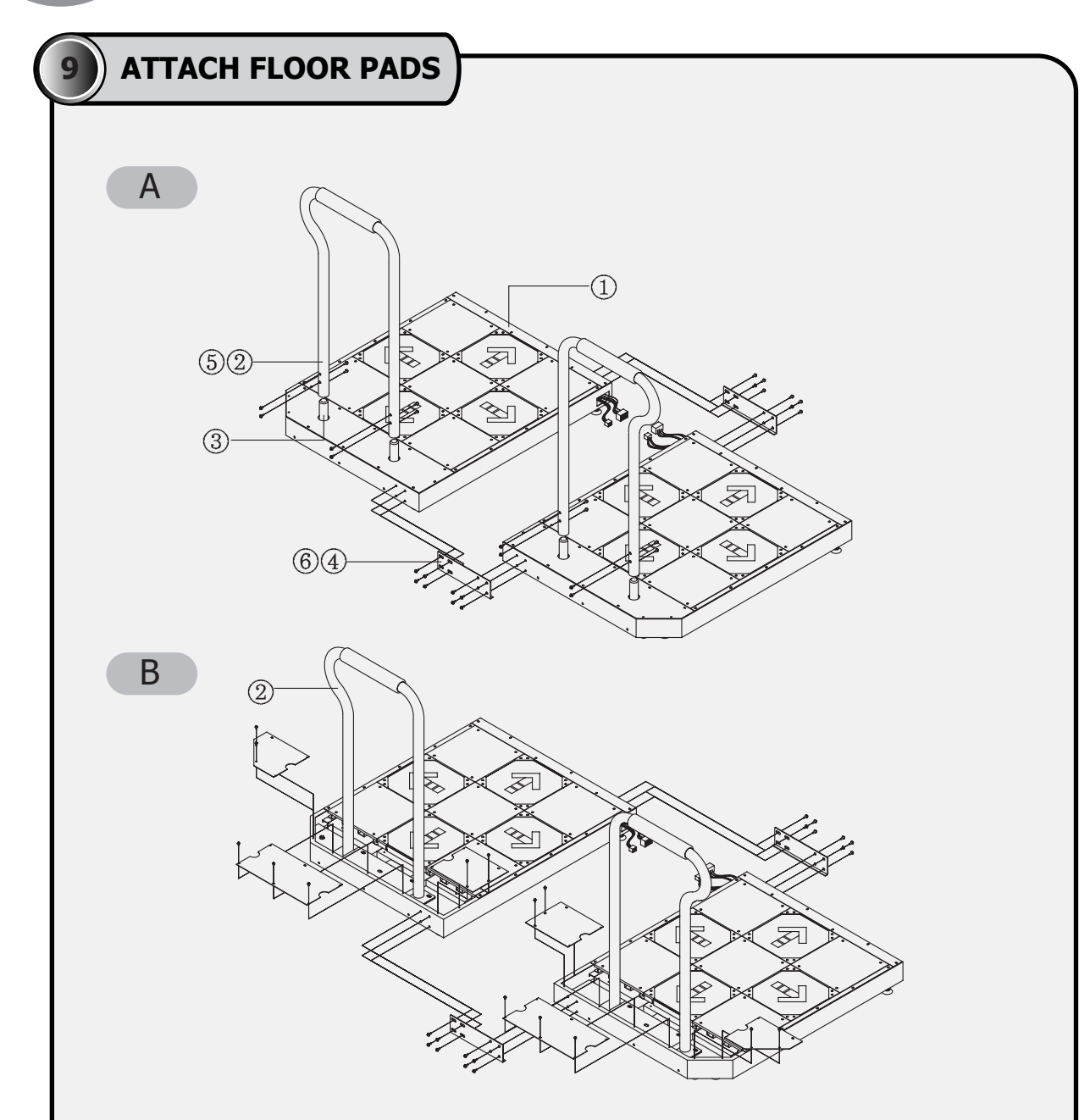

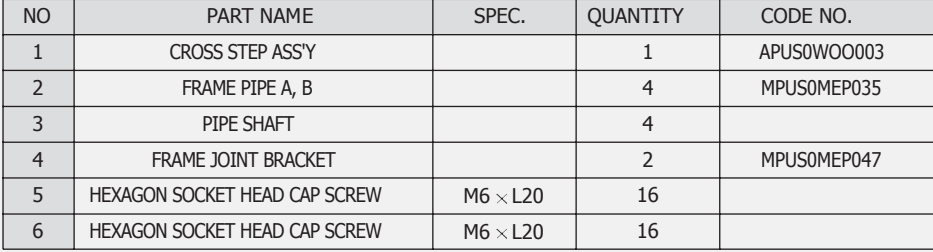

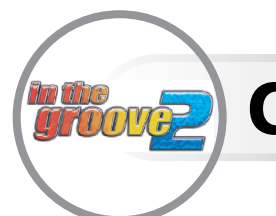

# **CABINET ASSEMBLY**

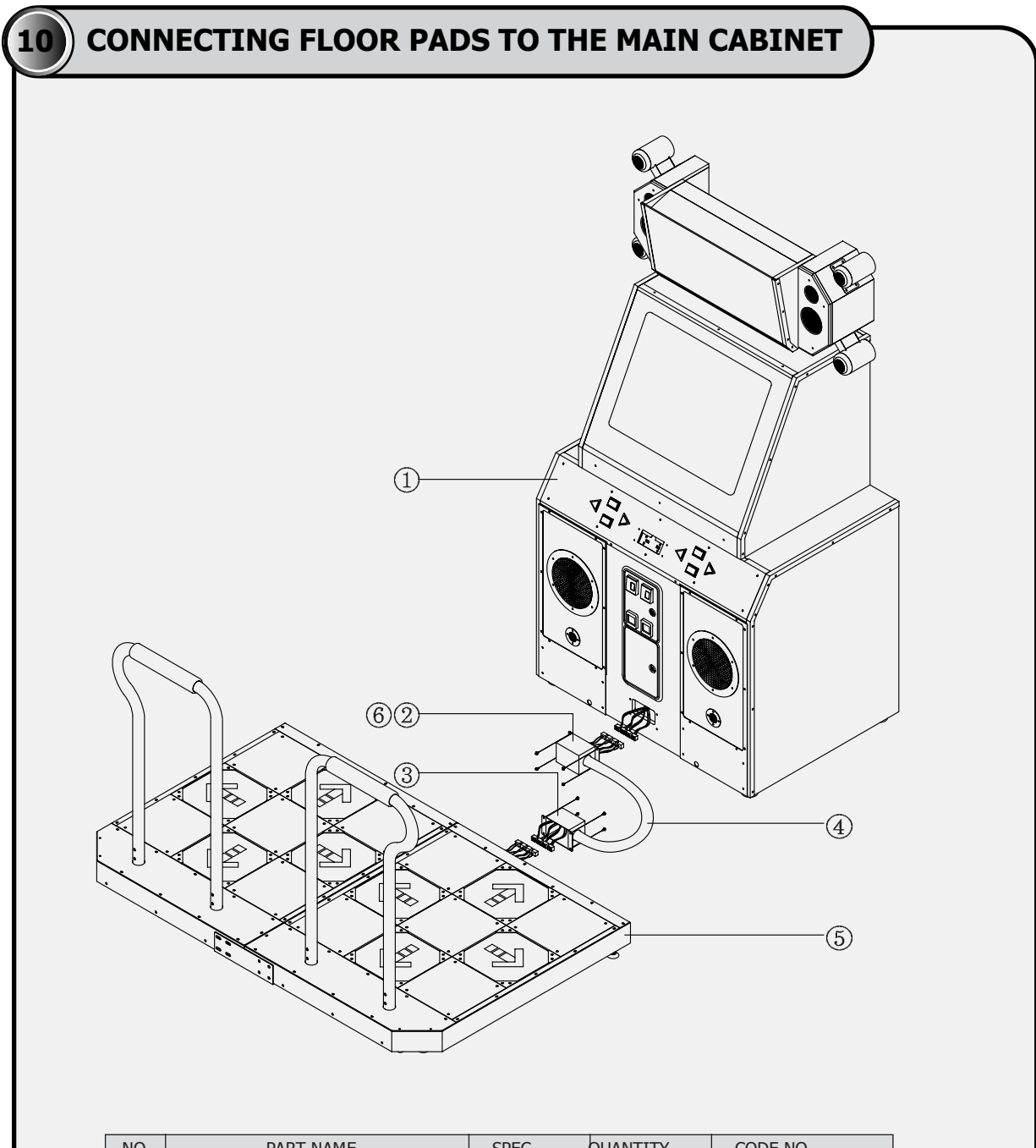

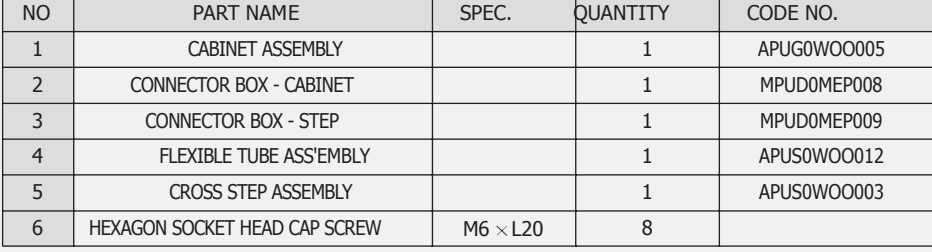

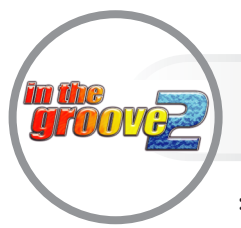

## **ASSEMBLING THE FLOOR PANEL**

### THIS ASSEMBLY DRAWING IS BASED ON A SPECIFIC MODEL

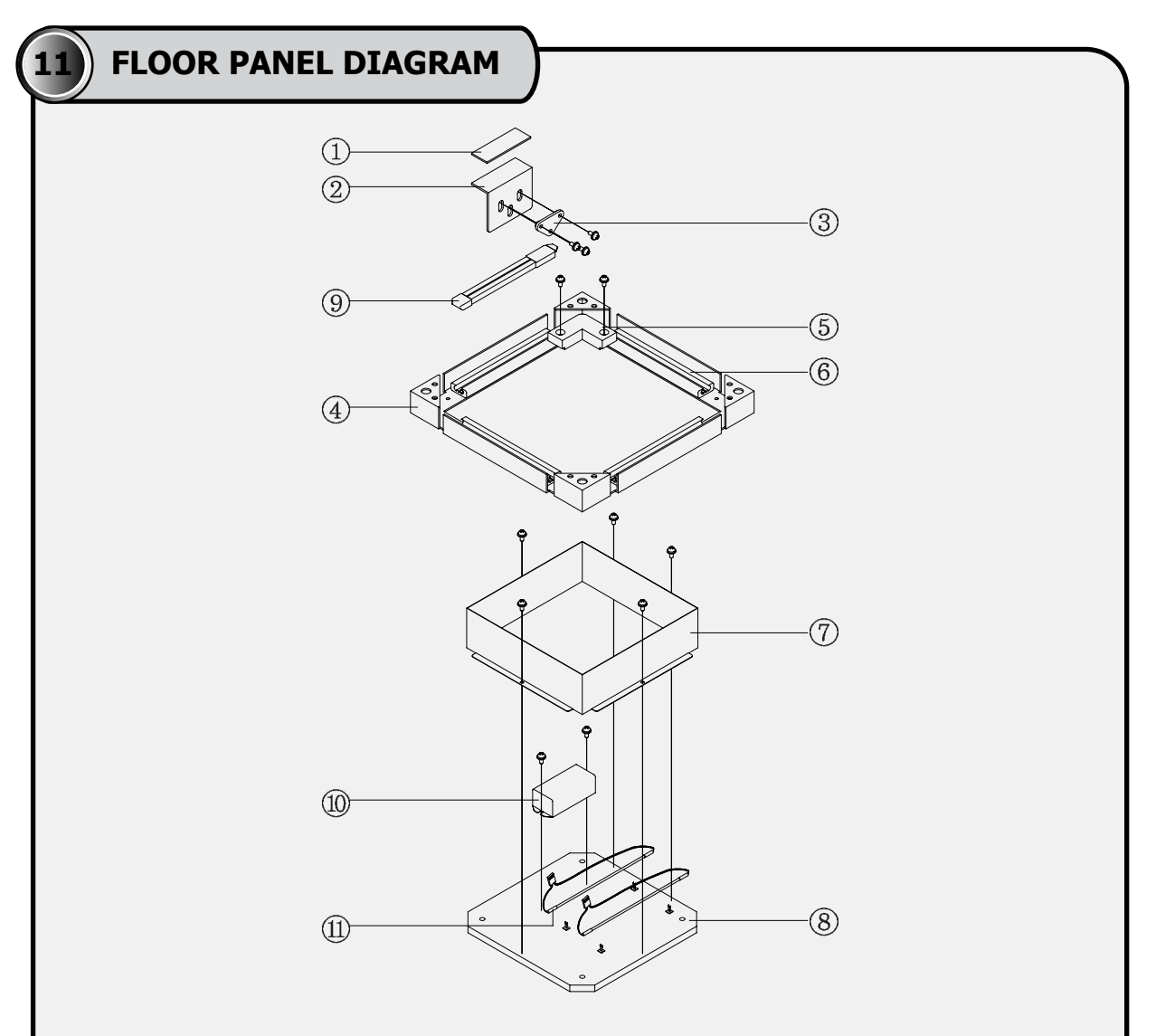

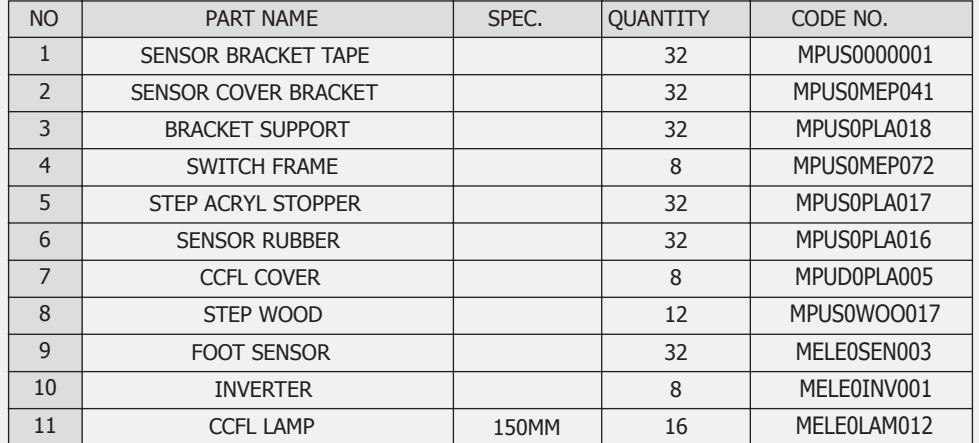

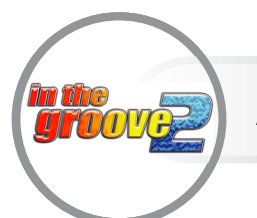

## **ASSEMBLING THE FLOOR PANEL**

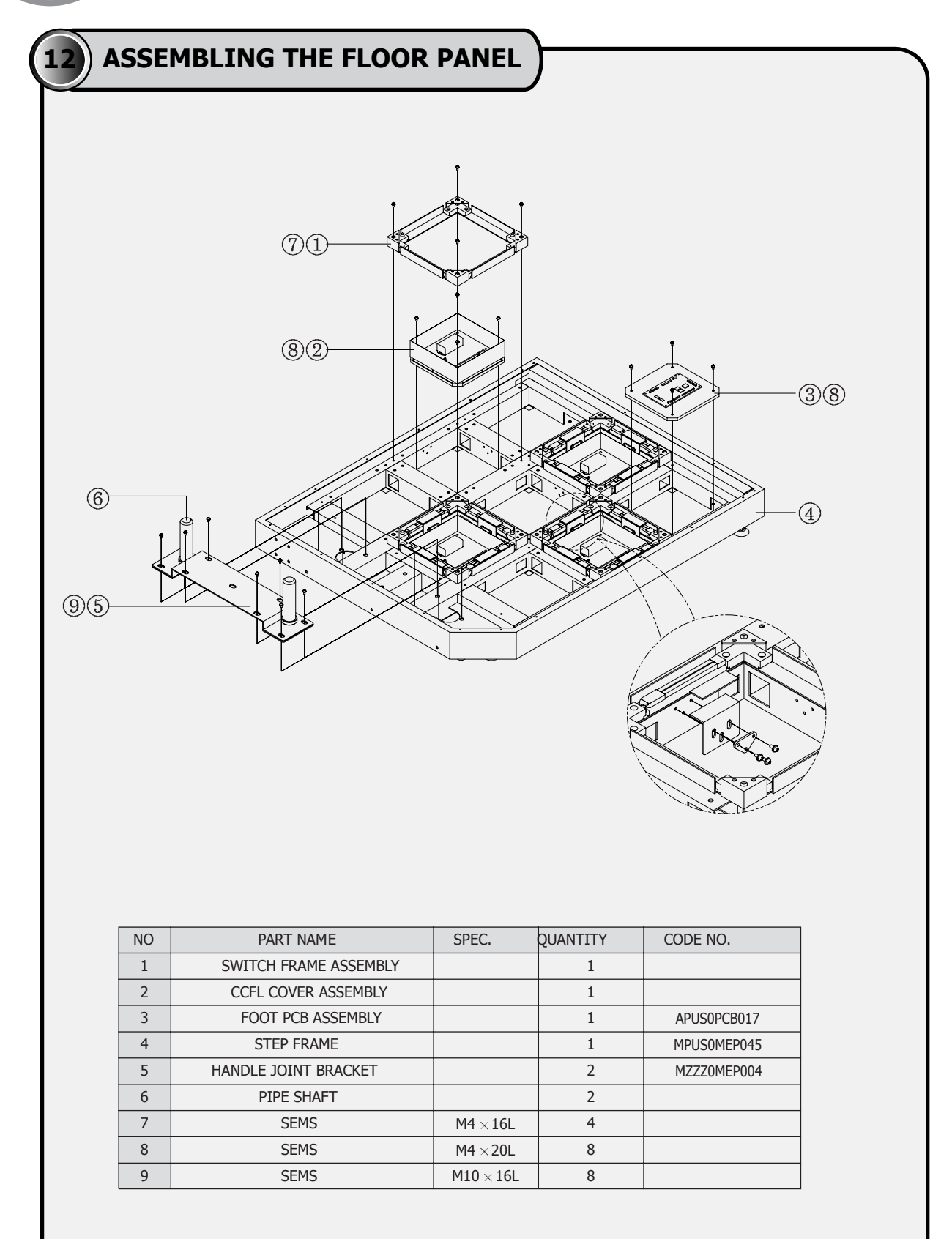

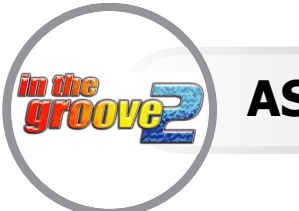

## **ASSEMBLING THE FLOOR PANEL**

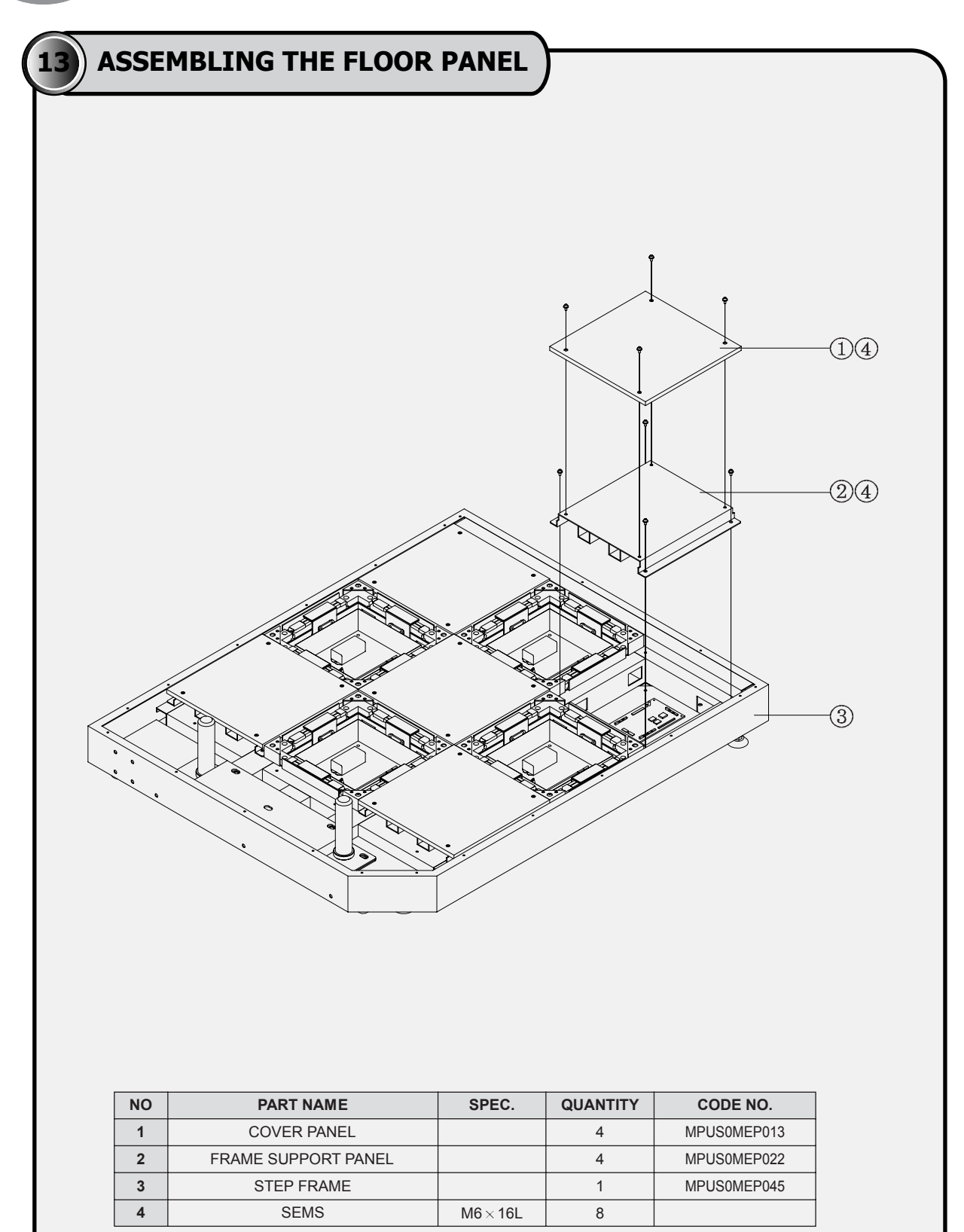

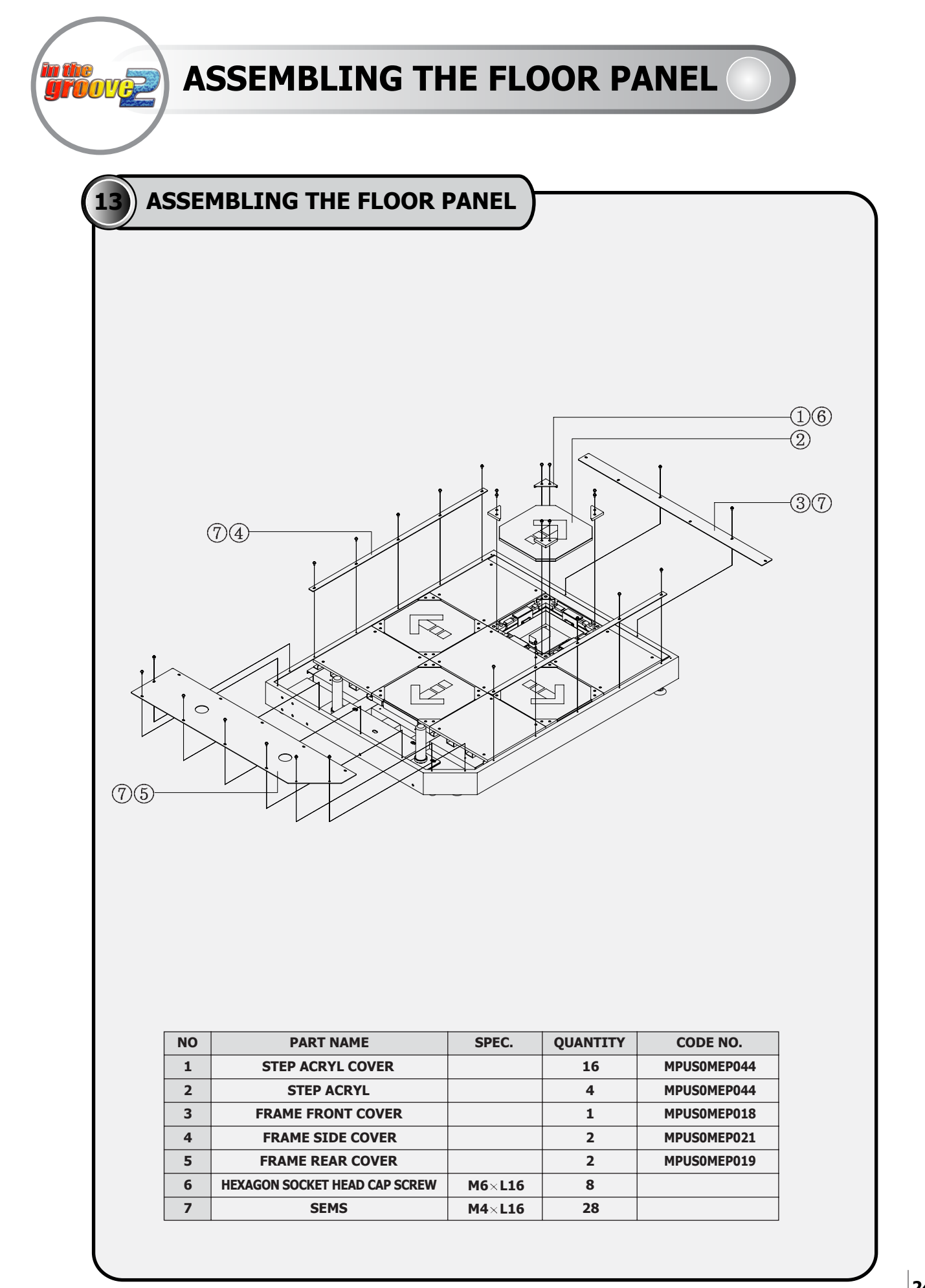

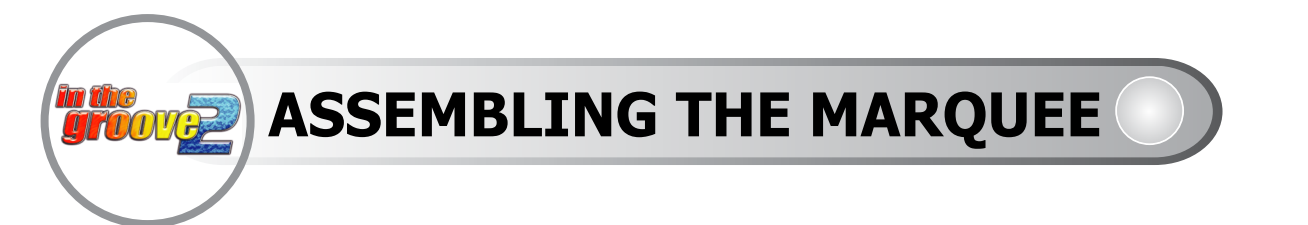

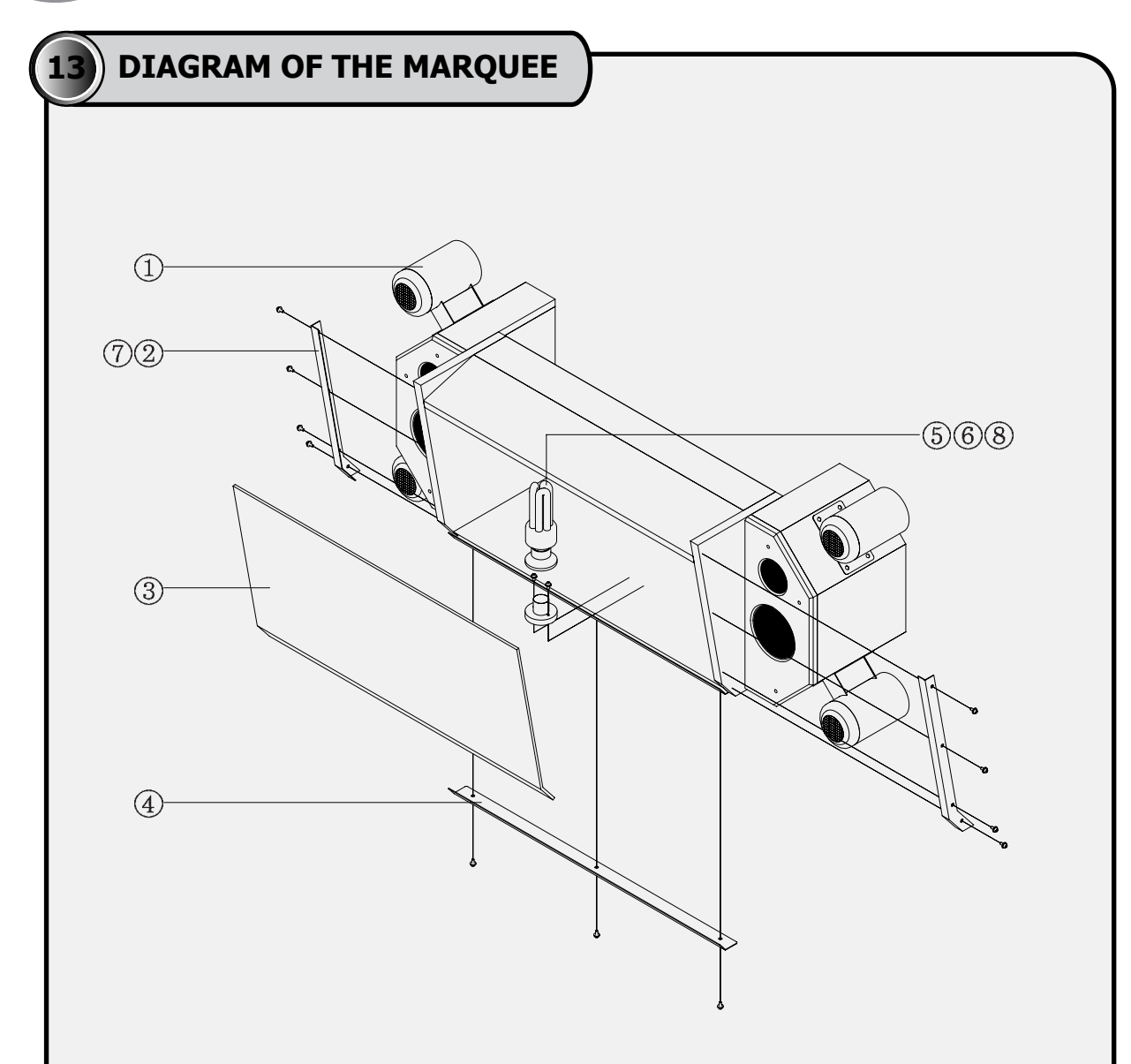

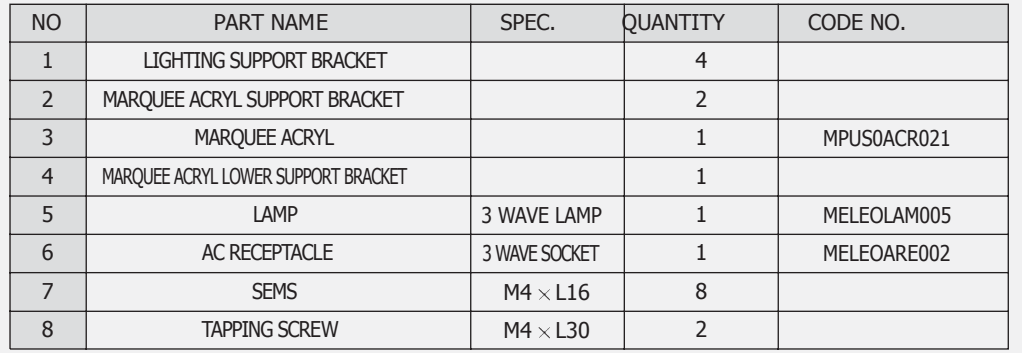

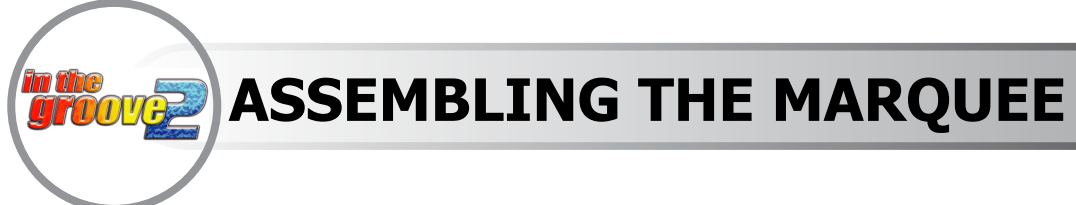

MARQUEE LAMP CAPSPEAK LAMP BOX SUPPORT SEMS SEMS

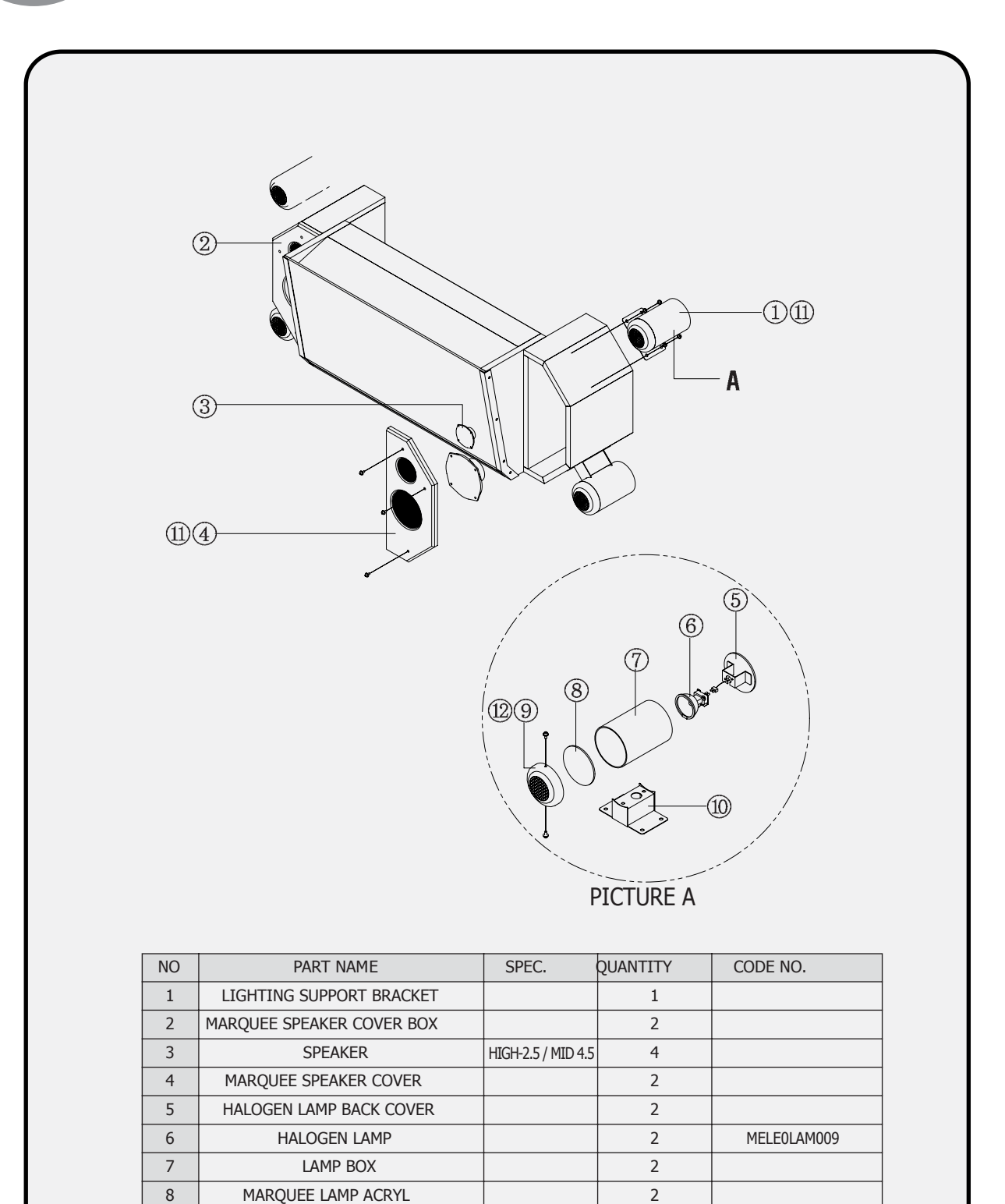

 $M6 \times L25$  $M4 \times L16$ 

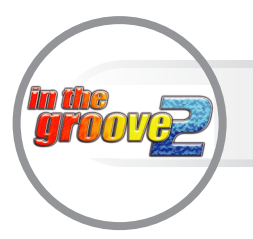

**SPEAKER ASSEMBLY**

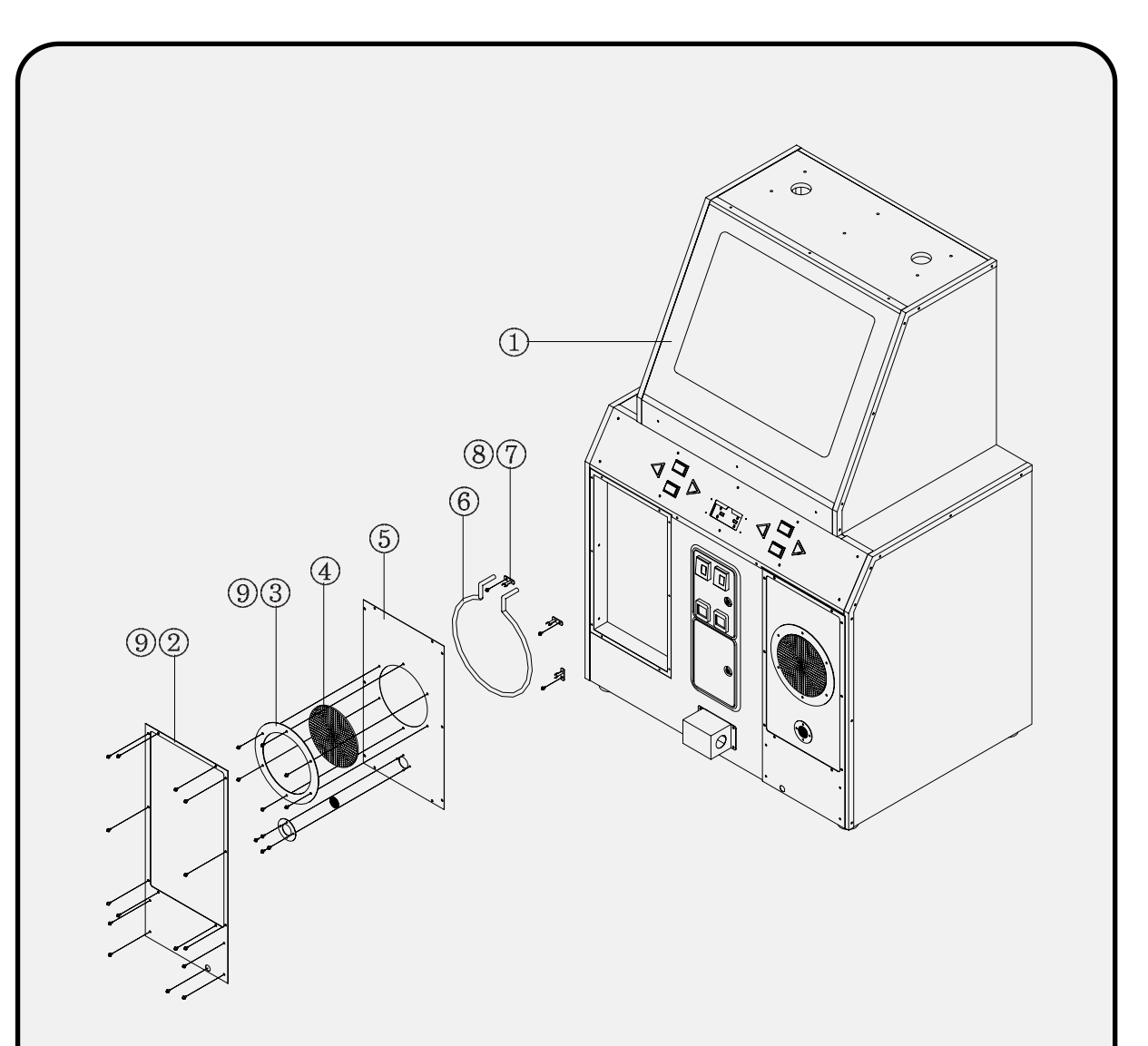

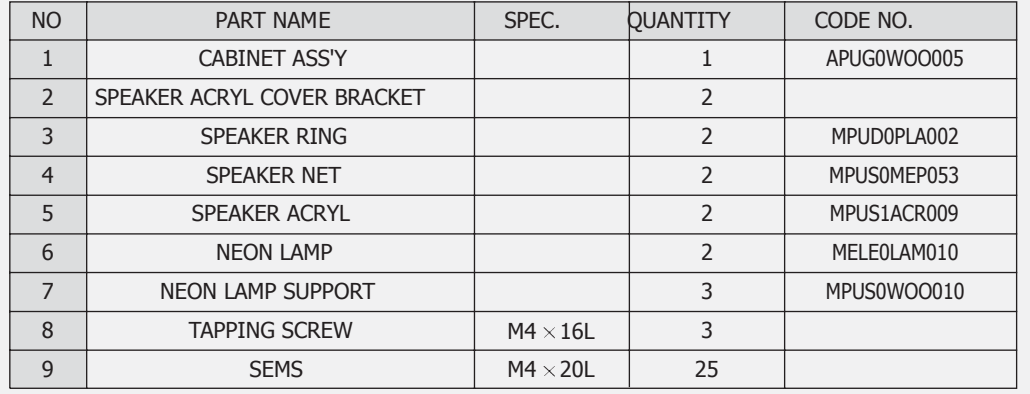

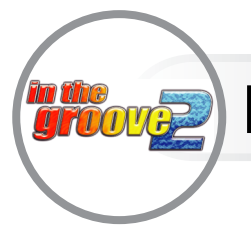

# **BUTTON PLATE ASSEMBLY**

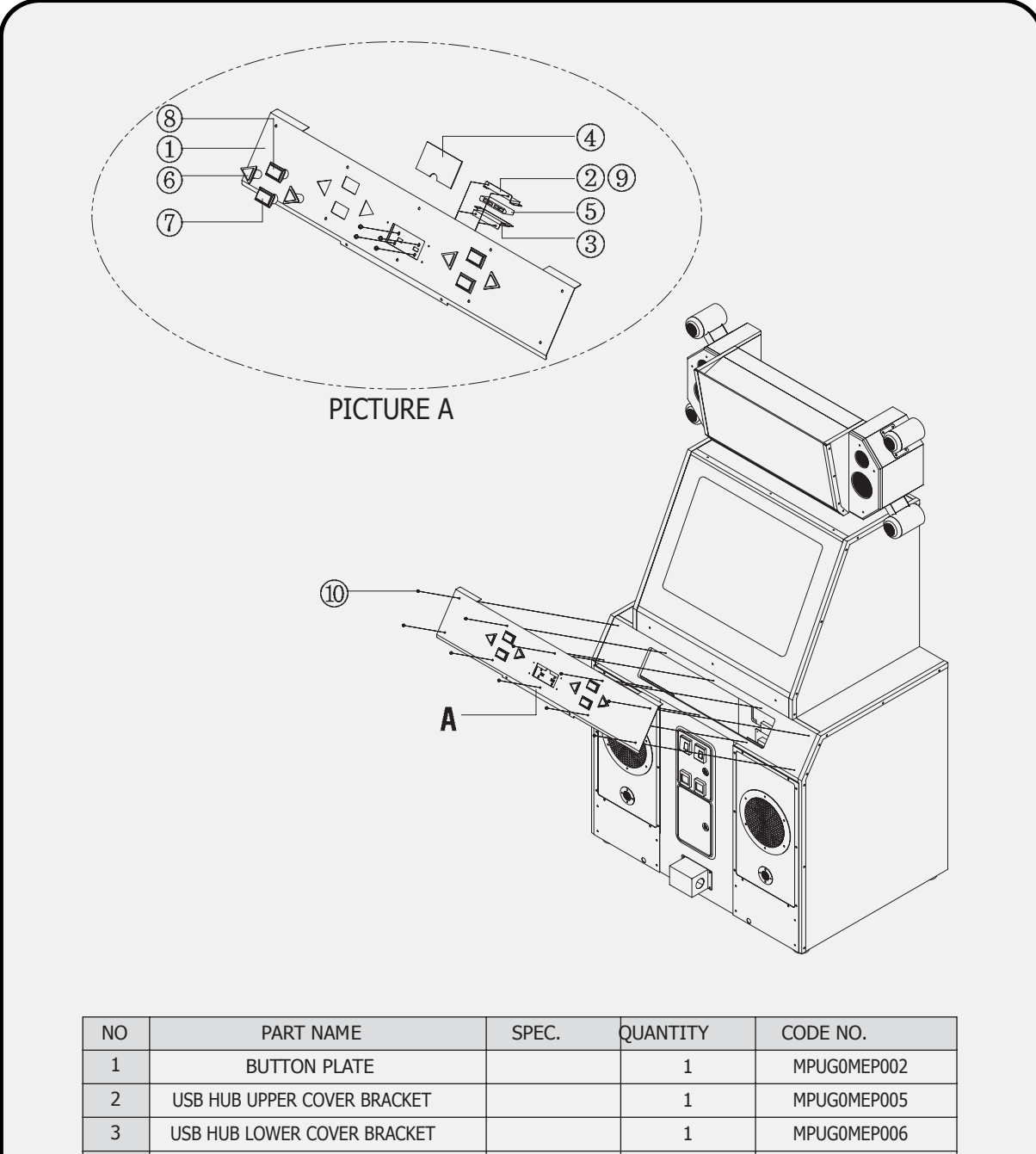

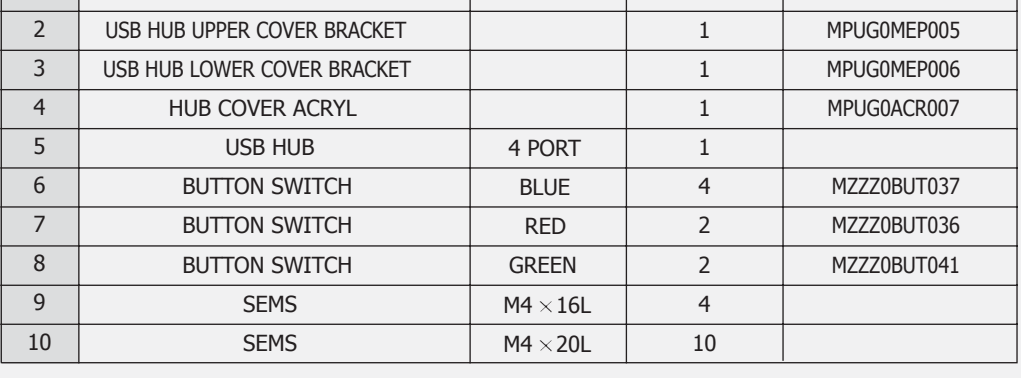

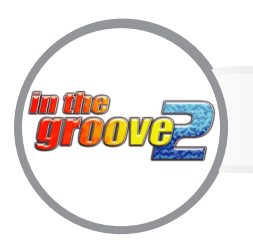

### **COIN DOOR & CONTROL PANEL ASSEMBLY**

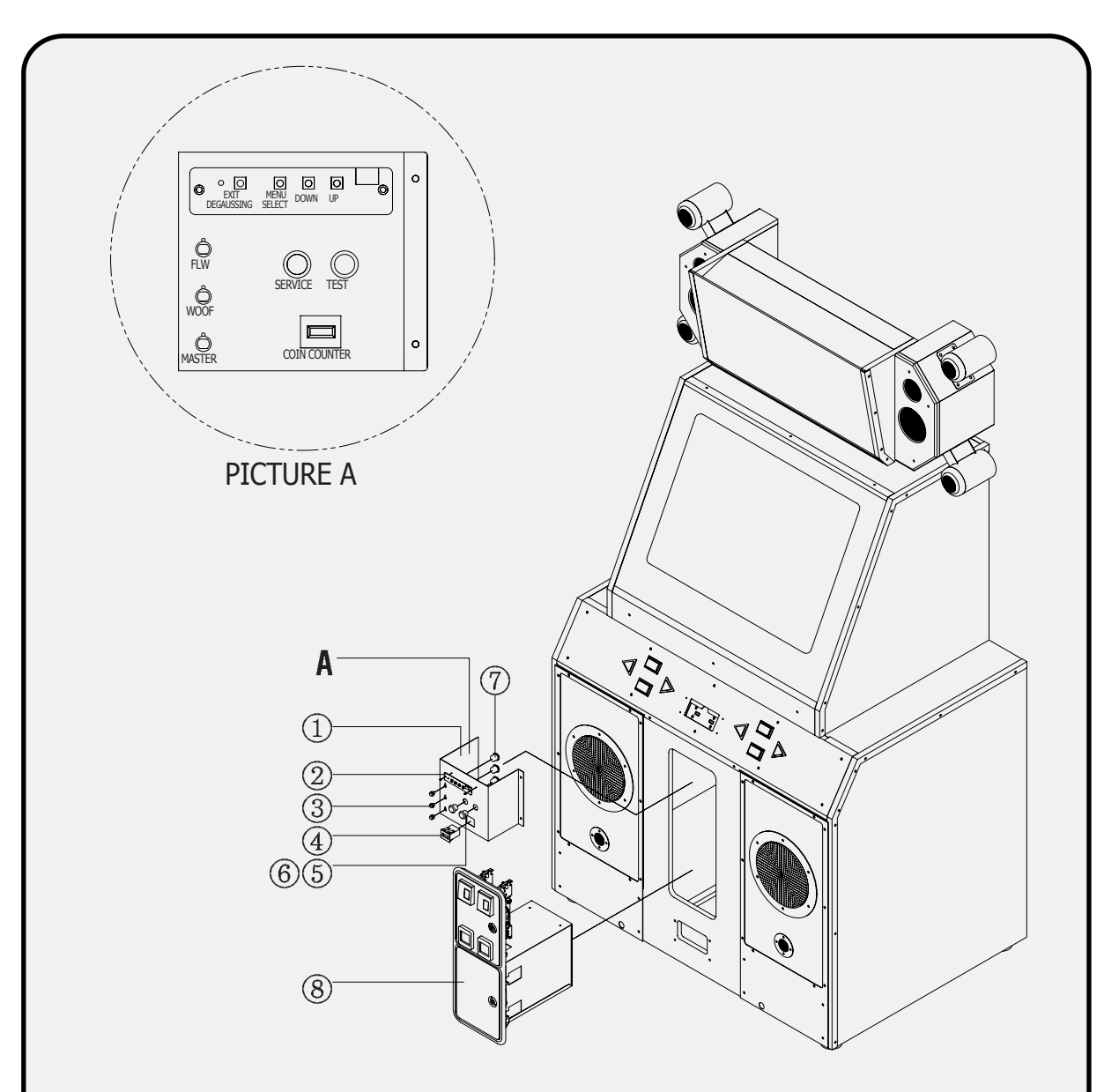

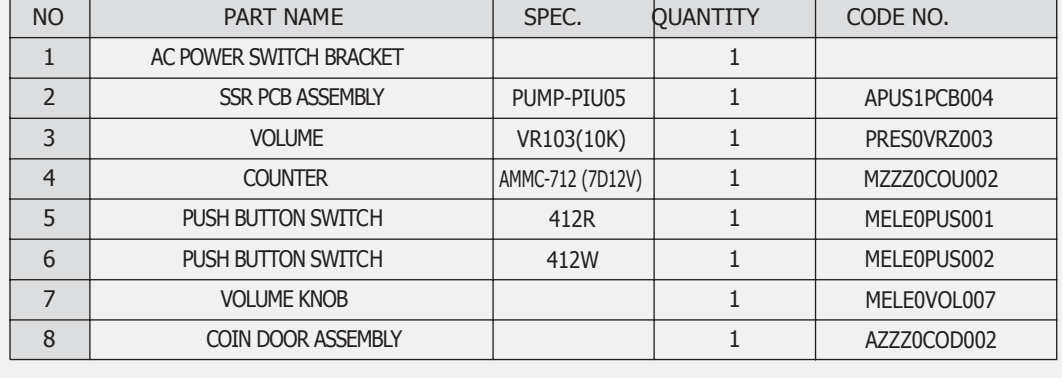

**MAIN BOX & AMPLIFIER ASSEMBLY**

**ALCOVE** 

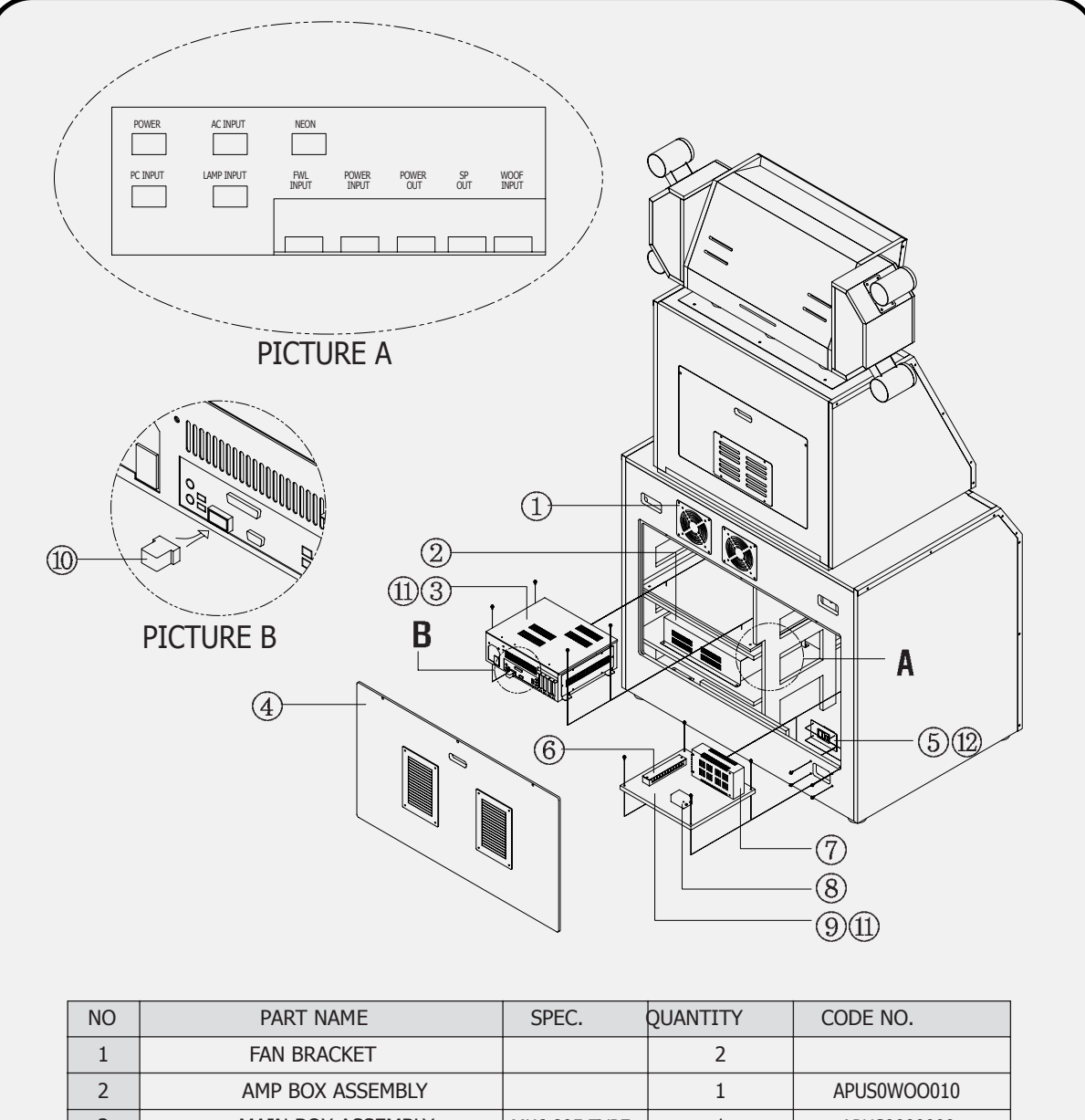

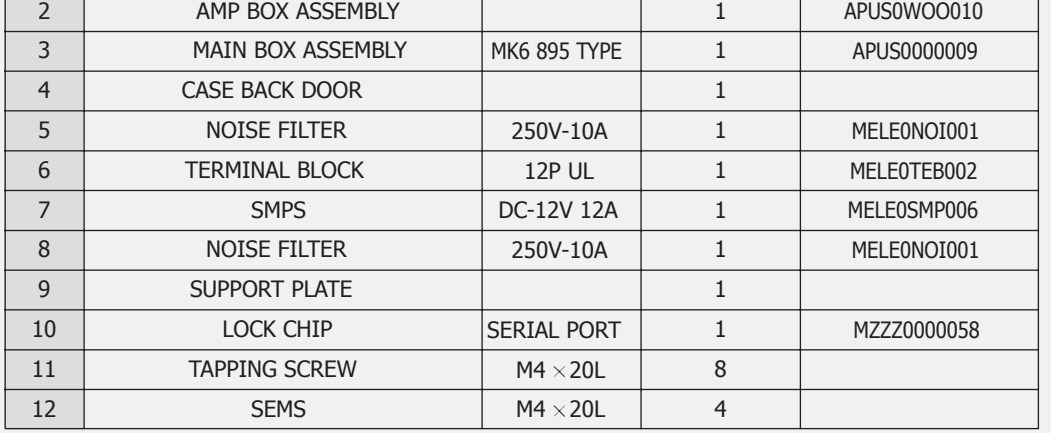

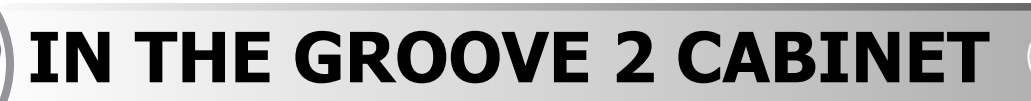

**In the cover** 

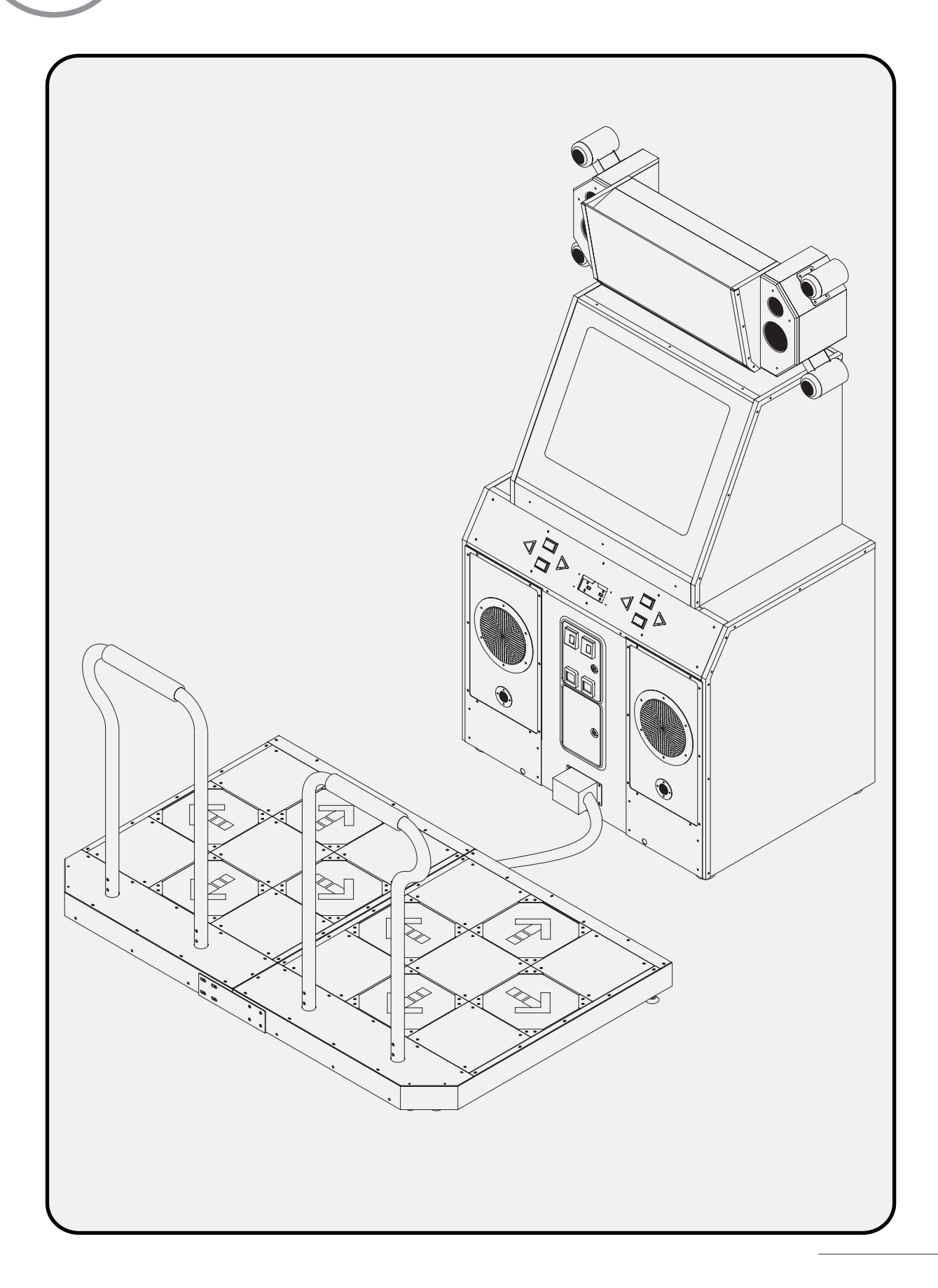

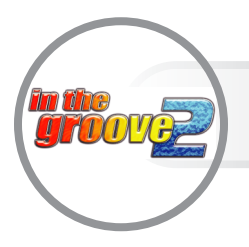

# **Wiring Diagram 1**

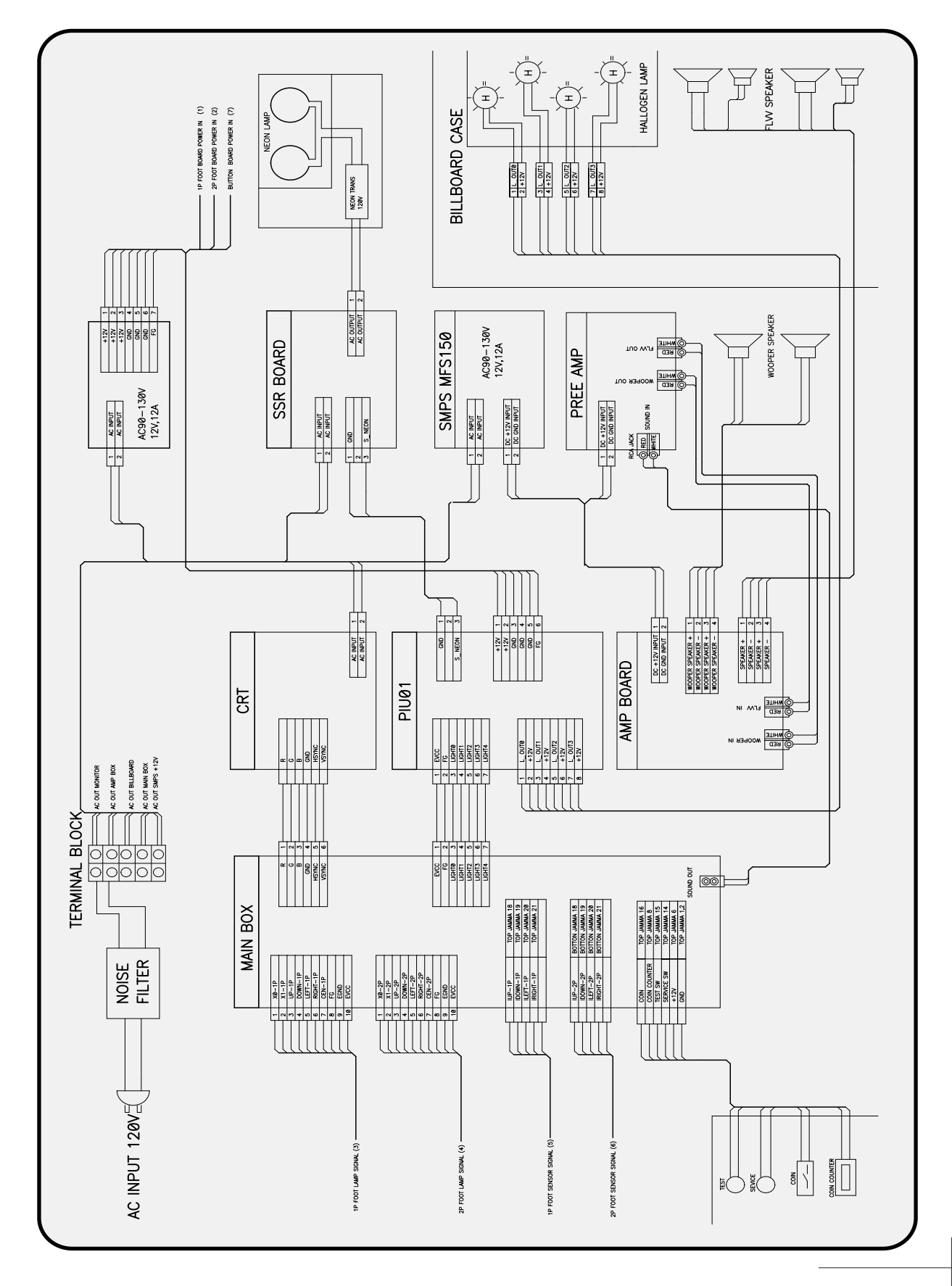

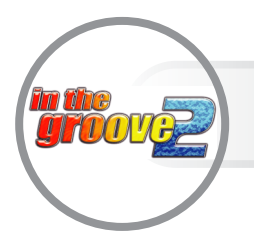

# **Wiring Diagram 2**

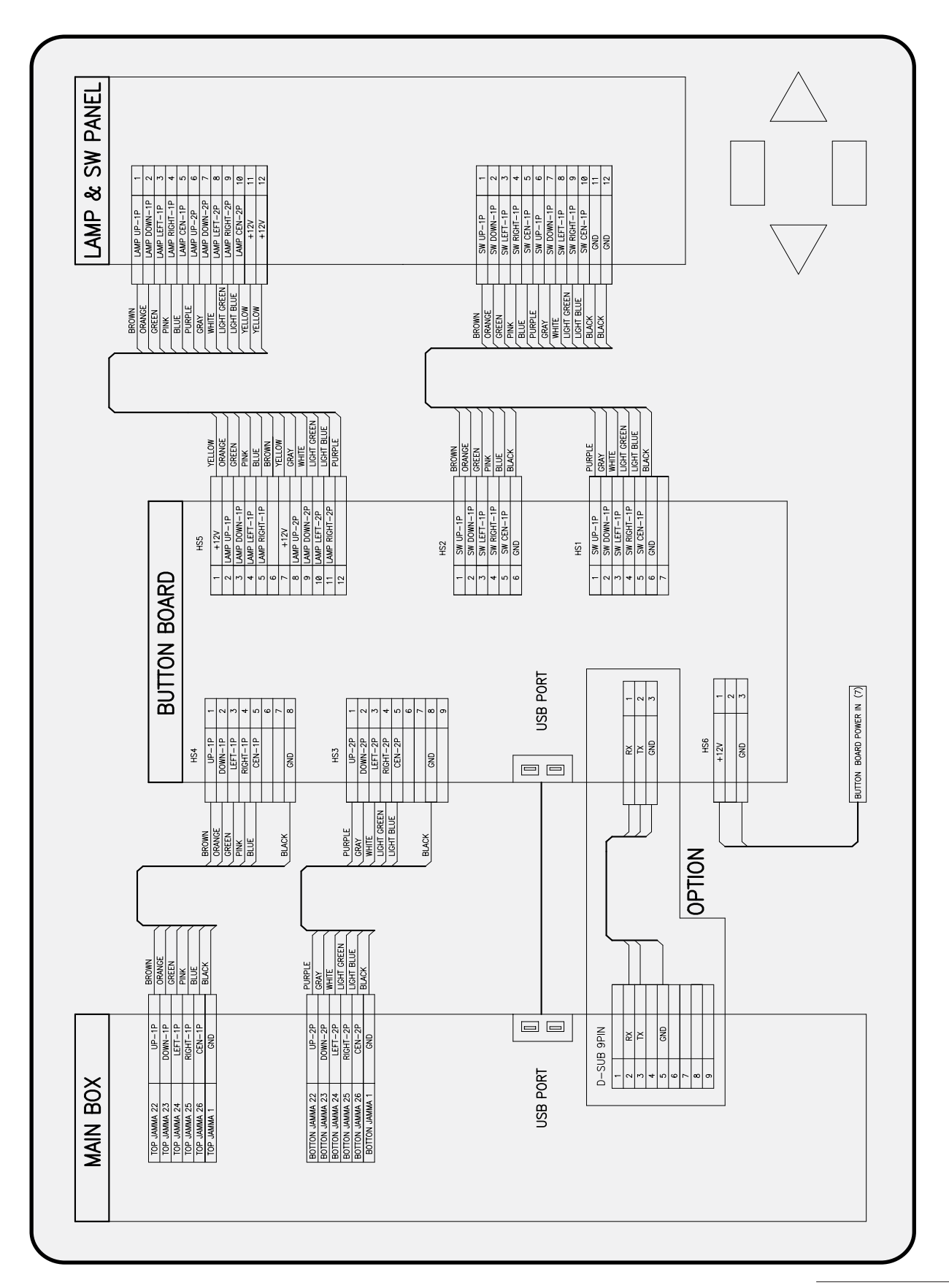

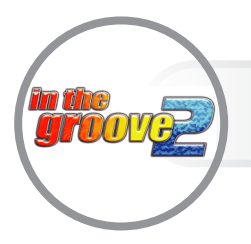

# **Wiring Diagram 3**

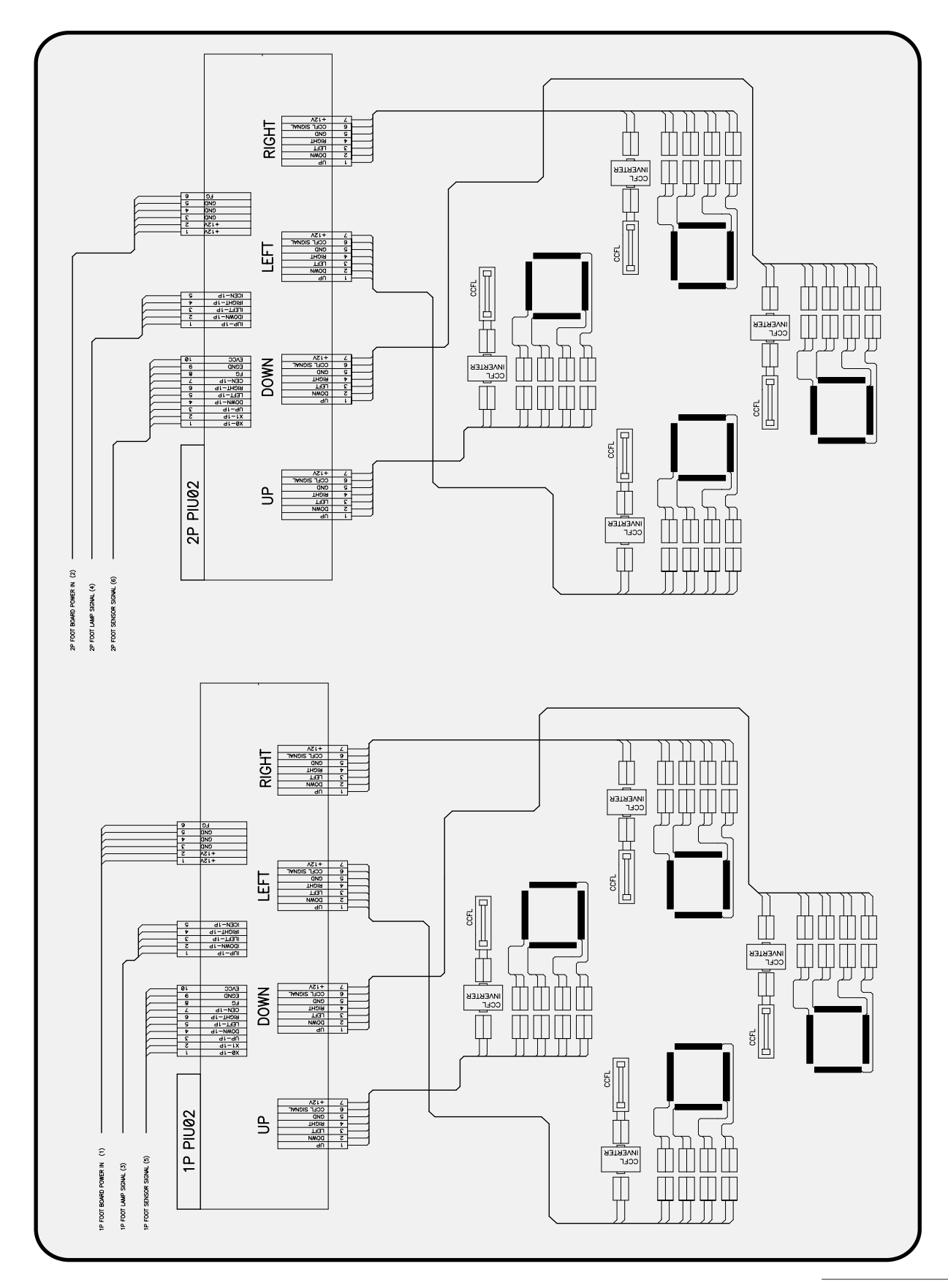

![](_page_35_Picture_0.jpeg)

# **LICENSES**

### **The following licenses apply to portions of In The Groove:**

### **StepMania**

StepMania is (c) Chris Danford, Glenn Maynard, Ben Nordstrom, Andrew Livy, Kevin Slaughter, Steven Towle, Chris Gomez, Charles Lohr, Joshua Allen, Brian Bugh, Steve Checkoway, Robert Leslie, A. Schiffler, Adam Lowman, Lance Gilbert, Andrew Wong, David Wilson, Ben Anderson,Hugo Hromic M., Sean Burke, Ryan Dortmans, Aaron VonderHaar, Jorge Acereda, Avery Lee. All rights reserved.

Permission is hereby granted, free of charge, to any person obtaining a copy of this software and associated documentation files (the 'Software"), to deal in the Software without restriction, including without limitation the rights to use, copy, modify, merge, publish, distribute, and/or sell copies of the Software, and to permit persons to whom the Software is furnished to do so, provided that the above copyright notice(s) and this permission notice appear in all copies of the Software and that both the above copyright notice(s) and this permission notice appear in supporting documentation.

THE SOFTWARE IS PROVIDED "AS IS", WITHOUT WARRANTY OF ANY KIND, EXPRESS OR IMPLIED, INCLUDING BUT NOT LIMITED TO THE WARRANTIES OF MERCHANTABILITY, FITNESS FOR A PARTICULA R PURPOSE AND NONINFRINGEMENT OF THIRD PARTY RIGHTS. IN NO EVENT SHALL THE COPYRIGHT HOLDER OR HOLDERS INCLUDED IN THIS NOTICE BE LIABLE FOR ANY CLAIM, OR ANY SPECIAL INDIRECT OR CONSEQUENTIAL DAMAGES, OR ANY DAMAGES WHATSOEVER RESULTING FROM LOSS OF USE, DATA OR PROFITS, WHETHER IN AN ACTION OF CONTRACT, NEGLIGENCE , OR OTHER TORTIOU S ACTION, ARISING OUT OF OR IN CONNECTION WITH THE USE OR PERFORMANCE OF THIS SOFTWARE.

#### $JPEG -$

This software is based in part on the work of the Independent JPEG Group.

Vorbis —

Copyright (c) 2002, Xiph.org Foundation

Redistribution and use in source and binary forms, with or without modification, are permitted provided that the following conditions are met:

- Redistributions of source code must retain the above copyright notice, this list of conditions and the following disclaimer.
- Redistributions in binary form must reproduce the above copyright notice, this list of conditions and the following disclaimer in the documentation and/or other materials provided with the distribution.
- Neither the name of the Xiph.org Foundation nor the names of its contributors may be used to endorse or promote products derived from this software without specific prior written permission.

THIS SOFTWARE IS PROVIDED BY THE COPYRIGHT HOLDERS AND CONTRIBUTORS ìAS ISî AND AN Y EXPRESS OR IMPLIED WARRANTIES, INCLUDING, BUT NOT LIMITED TO, THE IMPLIED WARRANTIES OF MERCHANTABILITY AND FITNESS FOR A PARTICULAR PURPOSE ARE DISCLAIMED. IN NO EVENT SHALL THE FOUNDATION OR CONTRIBUTORS BE LIABLE FOR ANY DIRECT, INDIRECT, INCIDENTAL, SPECIAL, EXEMPLARY, OR CONSEQUENTIAL DAMAGES (INCLUDING, BUT NOT LIMITED TO, PROCUREMENT OF SUBSTITUTE GOODS OR SERVICES; LOSS OF USE, DATA, OR PROFITS; OR BUSINESS INTERRUPTION) HOWEVER CAUSED AND ON ANY THEORY OF LIABILITY, WHETHER IN CONTRACT , STRICT LIABILITY, OR TORT (INCLUDIN G NEGLIGENCE OR OTHERWISE) ARISING IN ANY WAY OUT OF THE USE OF THIS SOFTWARE, EVEN IF ADVISED OF THE POSSIBILITY OF SUCH DAMAGE.

#### Lua  $\qquad$

Copyright (C) 2003,2004 Tecgraf, PUC-Rio .

Permission is hereby granted, free of charge, to any person obtaining a copy of this

![](_page_36_Picture_0.jpeg)

# **LICENSES**

Software and associated documentation files (the "Softwareî), are given to deal in the Software without restriction, including without limitation the rights to use, copy, modify, merge, publish, distribute, sublicense, and/or sell copies of the Software, and to permit persons to whom the Software is furnished to do so, subject to the following conditions:

The above copyright notice and this permission notice shall be included in all copies or substantial portions of the Software.

THE SOFTWARE IS PROVIDED "AS IS", WITHOUT WARRANTY OF ANY KIND, EXPRESS OR IMPLIED, INCLUDING BUT NOT LIMITED TO THE WARRANTIES OF MERCHANTABILITY, FITNESS FOR A PARTICULAR PURPOSE AND NONINFRINGEMENT. IN NO EVENT SHALL THE AUTHORS OR COPYRIGHT HOLDERS BE LIABLE FOR ANY CLAIM, DAMAGES OR OTHER LIABILITY, WHETHER IN AN ACTION OF CONTRACT , TORT OR OTHERWISE, ARISING FROM, OUT OF OR IN CONNECTION WITH THE SOFTWARE OR THE USE OR OTHER DEALINGS IN THE SOFTWARE.

**ZIP**

Copyright (c) 1990-2002 Info-ZIP. All right s reserved.

For the purposes of this copyright and license, 'tnfo-ZIP" is defined as the following set of individuals:

Mark Adler, John Bush, Karl Davis, Harald Denker, Jean-Michel Dubois, Jean-loup Gailly, Hunter Goatley, Ian Gorman, Chris Herborth, Dirk Haase, Greg Hartwig, Robert Heath, Jonathan Hudson, Paul Kienitz, David Kirschbaum, Johnny Lee, Onno van der Linden, Igor Mandrichenko, Steve P. Miller, Sergi o Monesi, Keith Owens, George Petrov, Greg Roelofs, Kai Uwe Rommel, Steve Salisbury, Dave Smith, Christian Spieler, Antoine Verheijen, Paul von Behren, Rich Wales, Mike **White** 

This software is provided 'as is," without warranty of any kind, express or implied. In no event shall Info-ZIP or its contributors be held liable for any direct, indirect,

incidental, special or consequential damages arising out of the use of or inability to use this software.

Permission is granted to anyone to use this software for any purpose, including commercial applications, and to alter it and redistribute it freely, subject to the following restrictions:

- 1. Redistributions of source code must retain the above copyright notice, definition, disclaimer, and this list of conditions.
- 2. Redistributions in binary form (compiled executables) must reproduce the above copyright notice, definition, disclaimer, and this list of conditions in documentation and/or other materials provided with the distribution. The sole exception to this condition is redistribution of a standard UnZipSFX binary as part of a self-extracting archive; that is permitted without inclusion of this license, as long as the normal UnZipSFX banner has not been removed from the binary or disabled.
- 3. Altered versions--including, but not limited to, ports to new operating systems, existing ports with new graphical interfaces, and dynamic, shared, or static library versions--must be plainly marked as such and must not be misrepresented as being the original source. Such altered versions also must not be misrepresented as being Info-ZIP releases--including, but not limited to, labeling of the altered versions with the names 'tnfo-ZIP" (or any variation thereof, including, but not limited to, different capitalizations), 'Pocket UnZip," 'WiZ" or 'MacZip" without the explicit permission of Info-ZIP. Such altered versions are further prohibited from misrepresentative use of the Zip-Bugs or Info-ZIP e-mail addresses or of the Info-ZIP URL(s).
- 4. Info-ZIP retains the right to use the names 'Info-ZIP," 'Zip," 'UnZip," 'UnZipSFX," 'WiZ," 'Pocket UnZip," 'Pocket Zip," and MacZip for its own source and binary releases.

![](_page_37_Picture_0.jpeg)

# **LICENSES**

#### **Software and associated documentation files in the associated documentation files of the associated documentation files of the associated documentation files of the associated documentation files of the associated documen**

PuTTY is copyright 1997-2001 Simon Tatham.

Portions copyright Robert de Bath, Joris van Rantwijk, Delian Delchev, Andreas Schultz, Jeroen Massar, Wez Furlong, Nicolas Barry, Justin Bradford, and CORE SDI S.A.

to any person obtaining a copy of this software and associated documentation files (the 'Software"), to deal in the Software. limitation the rights to use, copy, modify, merge, publish, distribute, sublicense, and/or sell copies of the Software, and to permit persons to whom the Software is furnished to do so, subject to the following SHALL THE AUTHORS OR CONDITIONS: Permission is hereby granted, free of charge, without restriction, including without

The above copyright notice and this permission notice shall be included in all copies or substantial portions of the **Software.** Software.

OF MERCHANTABILITY, FITNESS FOR A PARTICULAR For the purposes of this copyright and ANY CLAIM, DAMAGES OR OTHER LIABILITY, WHETHER IN AN ACTION OF CONTRACT, TORT OR OTHERWISE, ARISING FROM, OUT OF OR IN OTHER DEALINGS IN THE SOFTWARE. 3. Altered versions--including, but not THE SOFTWARE IS PROVIDED IAS IS", WITHOUT WARRANTY OF ANY KIND, EXPRESS OR IMPLIED, INCLUDING BUT NOT LIMITED TO THE WARRANTIES PURPOSE AND NONINFRINGEMENT. IN NO EVENT SHALL THE COPYRIGHT HOLDERS BE LIABLE FOR CONNECTION WITH THE SOFTWARE OR THE USE OR

#### **direction pngquant**

Copyright (C) 1989, 1991 by Jef Poskanzer. Copyright (C) 1997, 2000, 2002 by Greg Roelofs; based on an idea by Stefan Schneider.

Permission to use, copy, modify, and distribute this software and its copyright notice appear in all copies and that both that copyright notice and this permission notice appear in supporting documentation for any purpose and without fee is hereby granted, provided that the above

incidentation. This software is provided "as is "without express or implied warranty.

#### **PCRE** software for any purpose, including

the above copyright notice, definition, disclaimer, and this list of conditions.

2. Redistributions in binary form (compiled executables) must reproduce the above copyright notice, definition, disclaimer, and this list of conditions in documentation and/or other materials provided with the distribution. The sole exception to this condition is redistribution of a standard  $U$  is the self-extraction of a self-extraction  $\mathbb{R}^n$ archive; that is permitted without inclusion of this license, as long as the normal

 $U$   $\mathbf{E}$  band from the proposition of been removed from the theorem the moved from the set of  $\mathbf{E}$ 

limited to, ports to new operating systems, existing ports with new graphical interfaces, and dynamic, shared, or static library versions--must be plainly marked as such and must not be misrepresented as being the original source. Such altered versions also must not be misrepresented as being Info-ZIP releases--including, but not limited to, labeling of the altered versions with the names Info-ZIP (or any variation thereof, including, but not limited to, different capitalizations), Pocket UnZip, WiZ or  $\frac{1}{2}$  with the explicit permission of explicit permission of  $\mathbb{R}^n$ Info-ZIP. Such altered versions are further prohibited from misrepresentative use of the Zip-Bugs or Info-ZIP e-mail addresses or of

binary or disabled.

the Info-ZIP URL(s).

releases.

 $\mathcal{A}=\left\{ \begin{array}{ll} 1, & \text{if } \mathcal{A}_1 \neq \emptyset, & \text{if } \mathcal{A}_2 \neq \emptyset, & \text{if } \mathcal{A}_3 \neq \emptyset. \end{array} \right.$ 

names Info-ZIP, Zip, UnZip, UnZipSFX,  $\mathcal{H}$  wiz,  $\mathcal{H}$  and  $\mathcal{H}$  and  $\mathcal{H}$  and  $\mathcal{H}$  and  $\mathcal{H}$  and  $\mathcal{H}$  $\mathbf{H}$  and binary source and binary source and binary source and binary source and binary source and binary source and binary source and binary source and binary source and binary source and binary source and binary sou

this software.

**Example 2** Regular expression support is provided by the **redistribute it free PCRE library package, which is open source** software, written by Philip Hazel, and 1. **England.** Redistributions of source code must retain the must retain the source code must retain the source of  $\mathbb{R}$ copyright by the University of Cambridge,

# **M / E / M / O**

# **M / E / M / O**

# **M / E / M / O**